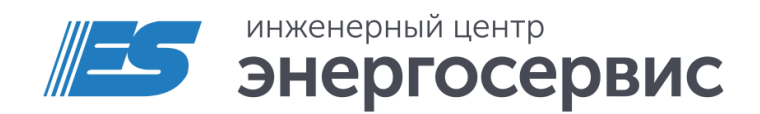

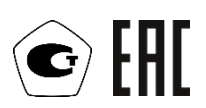

# Блок коррекции времени ЭНКС-2

Руководство по эксплуатации

ЭНКС.681730.001 РЭ. Редакция 05.2024

 $\overline{a}$ 

### Оглавление

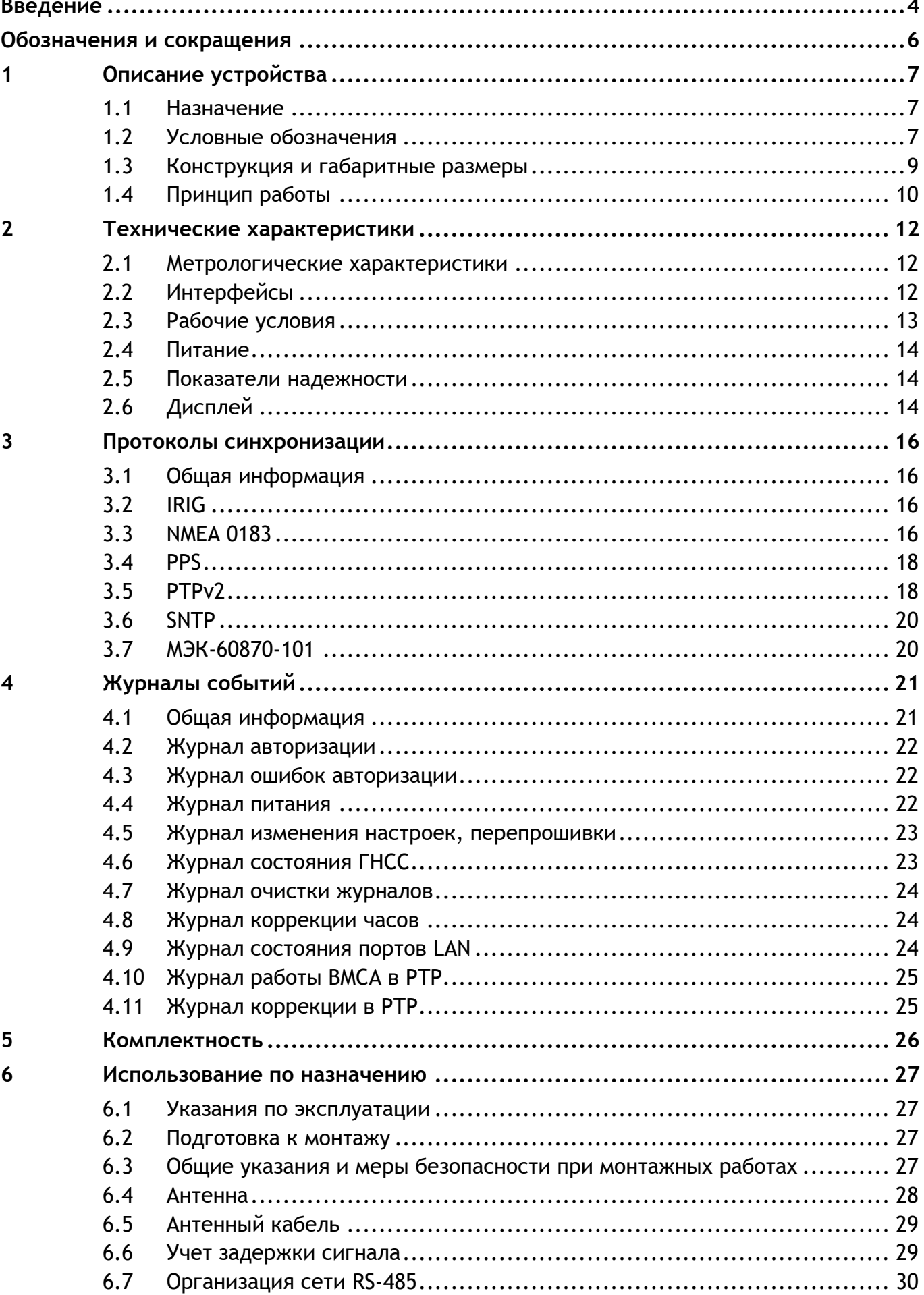

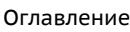

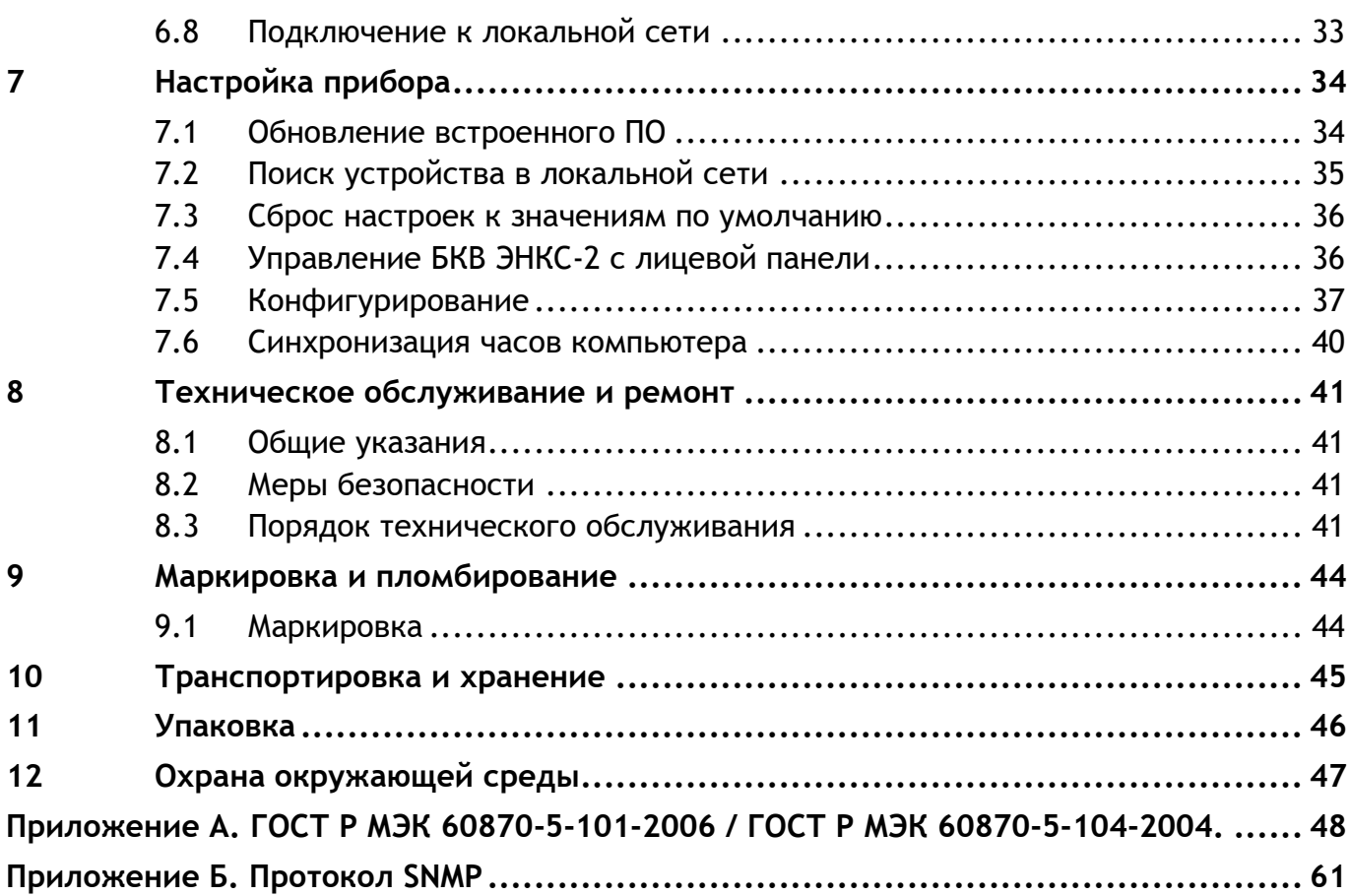

### <span id="page-3-0"></span>**Введение**

Настоящее руководство по эксплуатации (далее – РЭ) Блока коррекции времени ЭНКС-2 (далее – БКВ ЭНКС-2) предназначено для ознакомления потребителя с техническими характеристиками, функциями и обеспечения сведениями, необходимыми для правильной эксплуатации БКВ ЭНКС-2. РЭ содержит технические данные, описание работы, указания по установке, монтажу и использованию, техническому обслуживанию, упаковке, транспортированию и хранению, а также схемы подключения БКВ ЭНКС-2 к цепям питания и цифровым интерфейсам. До начала работы с БКВ ЭНКС-2 необходимо ознакомиться с настоящим РЭ.

#### **Целевая группа**

Настоящее РЭ предназначено для персонала, осуществляющего проектирование, монтаж, наладку и эксплуатацию БКВ ЭНКС-2.

### **Сфера действия документа**

Документ распространяет действие на БКВ ЭНКС-2 на базе аппаратной платформы выпускаемой с 2014 года и версией прошивки 1.12.3. и выше.

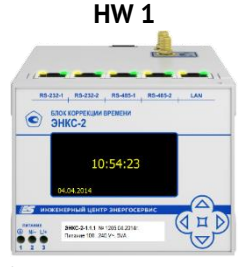

4 кнопки на лицевой панели

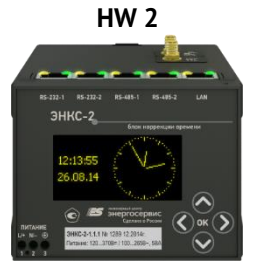

5 кнопок на лицевой панели, МЭК-60870-101 для порта RS-232-1

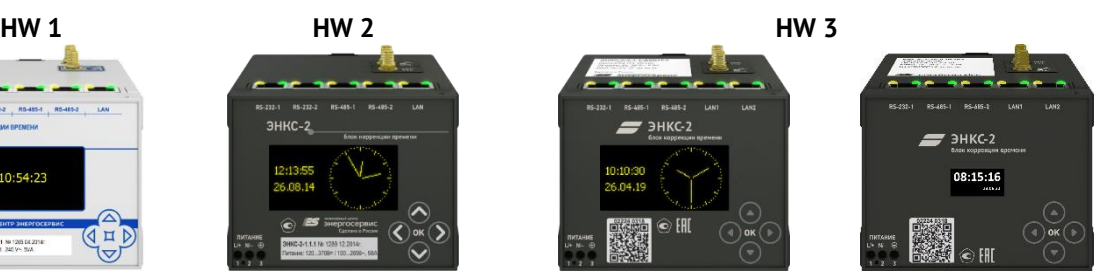

5 кнопок на лицевой панели, 2 порта Ethernet, опциональная поддержка PTPv2

#### **Изготовитель**

ООО "Инженерный центр "Энергосервис", г. Архангельск, 163046, ул. Котласская, 26.

#### **Поддержка**

Если у Вас возникли вопросы, относящиеся к БКВ ЭНКС-2, обращайтесь в службу технической поддержки: ООО «Инженерный центр «Энергосервис»:

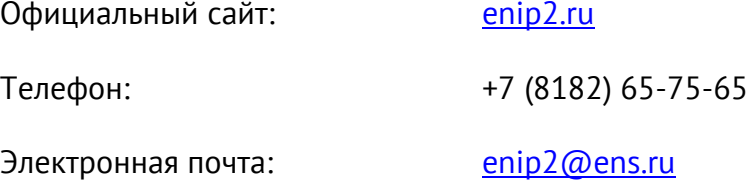

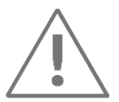

**Примечание:** Используйте БКВ ЭНКС-2 только по назначению, как указано в настоящем Руководстве. Установка и обслуживание БКВ ЭНКС-2 осуществляется только квалифицированным и обученным персоналом.

БКВ ЭНКС-2 должен быть сохранен от ударов.

Подключайте БКВ ЭНКС-2 только к источнику питания с напряжением, соответствующим указанному на маркировке.

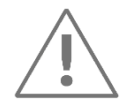

**Примечание:** Блок коррекции времени ЭНКС-2 в стандартной поставке предназначен для использования на стационарных объектах.

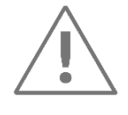

**Примечание:** В 2022 году блок коррекции времени ЭНКС-2 мог поставляться с дисплеем вариант 1 (см. рисунок [1.1](#page-6-3)) и дисплеем вариант 2 (см. рисунок [1.2\)](#page-7-0).

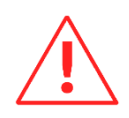

**Внимание!** Программное обеспечение постоянно совершенствуется и дополняется новыми функциональными настройками БКВ ЭНКС-2. Производитель оставляет за собой право вносить изменения и улучшения в ПО без уведомления потребителей.

# <span id="page-5-0"></span>**Обозначения и сокращения**

В настоящем РЭ применяются следующие обозначения и сокращения:

- АИИС автоматизированная информационно-измерительная система;
- АСУ автоматизированная система управления;
- АСДУ автоматизированная система диспетчерского управления;
- БКВ блок коррекции времени ЭНКС-2;
- ГЛОНАСС Глобальная навигационная спутниковая система, предназначенная для оперативного навигационно-временного обеспечения неограниченного числа пользователей наземного, морского, воздушного и космического базирования;
- ГНСС спутниковая система навигации;
- ИИС информационно-измерительные системы;
- УСД устройство сбора данных;
- УСПД устройство сбора и передачи данных;
- ЭВМ электронная вычислительная машина;
- HW ([англ](http://ru.wikipedia.org/wiki/%D0%90%D0%BD%D0%B3%D0%BB%D0%B8%D0%B9%D1%81%D0%BA%D0%B8%D0%B9_%D1%8F%D0%B7%D1%8B%D0%BA). hardware) аппаратное обеспечение;
- GPS ([англ.](http://ru.wikipedia.org/wiki/%D0%90%D0%BD%D0%B3%D0%BB%D0%B8%D0%B9%D1%81%D0%BA%D0%B8%D0%B9_%D1%8F%D0%B7%D1%8B%D0%BA) Global Positioning System) система глобального позиционирования, [спутниковая система навигации,](http://ru.wikipedia.org/wiki/%D0%A1%D0%BF%D1%83%D1%82%D0%BD%D0%B8%D0%BA%D0%BE%D0%B2%D0%B0%D1%8F_%D1%81%D0%B8%D1%81%D1%82%D0%B5%D0%BC%D0%B0_%D0%BD%D0%B0%D0%B2%D0%B8%D0%B3%D0%B0%D1%86%D0%B8%D0%B8) обеспечивающая измерение расстояния, времени и определяющая местоположение во всемирной системе координат [WGS 84.](http://ru.wikipedia.org/wiki/WGS_84)
- IRIG ([англ.](http://ru.wikipedia.org/wiki/%D0%90%D0%BD%D0%B3%D0%BB%D0%B8%D0%B9%D1%81%D0%BA%D0%B8%D0%B9_%D1%8F%D0%B7%D1%8B%D0%BA) Inter-range instrumentation group) расширение кода времени для покрытия года, качества времени, летнего времени, местного времени и високосной секунды в соответствии с IEEE C37.118.
- UTC (англ. Coordinated Universal Time) всемирное координированное время  $$ стандарт, по которому общество регулирует часы и время. Отличается на целое количество [секунд](http://ru.wikipedia.org/wiki/%D0%A1%D0%B5%D0%BA%D1%83%D0%BD%D0%B4%D0%B0) от [атомного времени](http://ru.wikipedia.org/wiki/%D0%9C%D0%B5%D0%B6%D0%B4%D1%83%D0%BD%D0%B0%D1%80%D0%BE%D0%B4%D0%BD%D0%BE%D0%B5_%D0%B0%D1%82%D0%BE%D0%BC%D0%BD%D0%BE%D0%B5_%D0%B2%D1%80%D0%B5%D0%BC%D1%8F) и на дробное количество секунд от [всемирного времени UT1](http://ru.wikipedia.org/wiki/UT1).
- UTC (SU) шкала всемирного координированного времени Российской Федерации, всех российских эталонов времени и частоты и всех российских средств передачи эталонных сигналов частоты и времени.
- PTP (англ. Precision Time Protocol «протокол точного времени») протокол, используемый для синхронизации часов в локальной сети.

# <span id="page-6-0"></span>**1 Описание устройства**

### <span id="page-6-1"></span>**1.1 Назначение**

Блок коррекции времени ЭНКС-2 предназначен для измерения текущих значений времени и даты (с коррекцией времени по сигналам навигационных систем) и последующей передачи измеренных значений по цифровым интерфейсам.

Передача текущих значений времени и даты происходит через интерфейсы RS-232, RS-485 и Ethernet в автоматизированные информационно-измерительные системы (АИИС), в автоматизированные системы диспетчерского управления (АСДУ), ЭВМ, УСПД, КП телемеханики, УСД, многофункциональные измерительные преобразователи для установки или корректировки текущих значений времени и даты.

Областью применения БКВ ЭНКС-2 являются АИИС и АСУ энергосистем, системы диспетчерского управления, системы синхронизации или коррекции шкалы времени таймеров компьютеров, другие ИИС различных отраслей промышленности.

Источником сигналов времени для БКВ ЭНКС-2 является навигационный приемник.

### <span id="page-6-2"></span>**1.2 Условные обозначения**

Модификации БКВ ЭНКС-2 представлены на рис. [1.1.](#page-6-3)

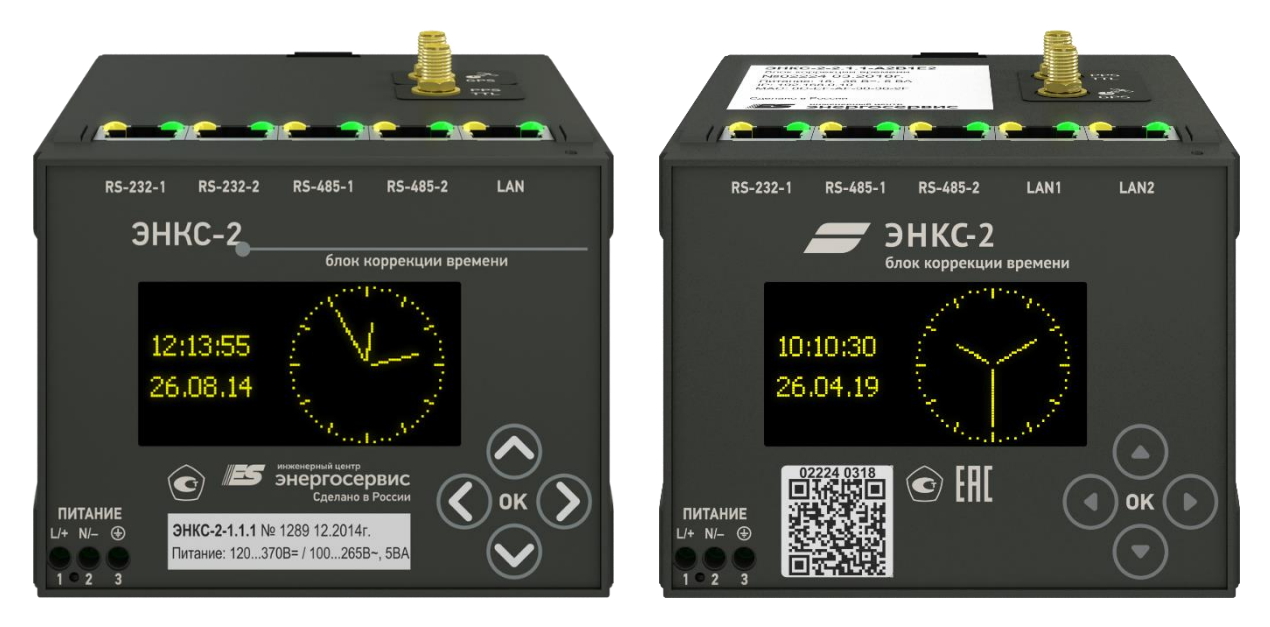

<span id="page-6-3"></span>

A2B2E1 (2 RS-232, 2 RS-485, 1 Ethernet) A2B1E2 (1 RS-232, 2 RS-485, 2 Ethernet)

Рисунок 1.1. Модификации БКВ ЭНКС-2 с дисплеем вариант 1

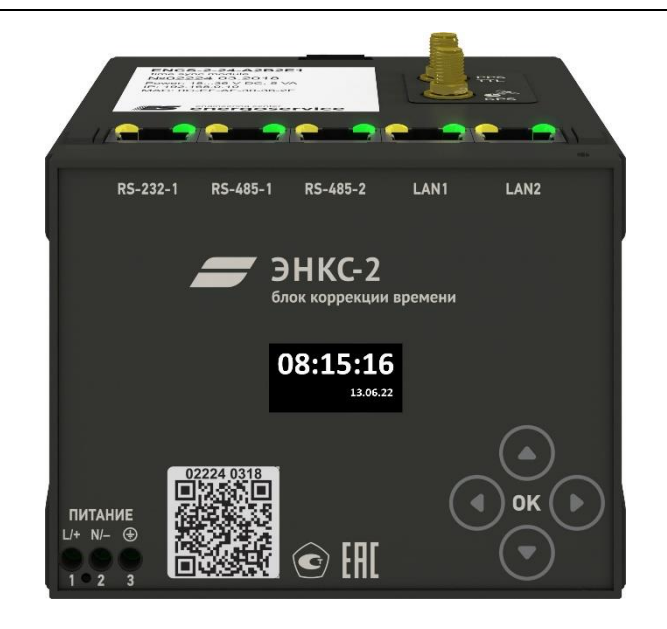

Рисунок 1.2. Модификация БКВ ЭНКС-2 с дисплеем вариант 2

<span id="page-7-0"></span>Актуальная версия БКВ ЭНКС-2 выпускается в модификациях ЭНКС-2 и ЭНКС-2Т, которые отличаются друг от друга характеристиками опорного генератора (кварцевый генератор и термостатированный кварцевый генератор соответственно). Условное обозначение БКВ ЭНКС-2 также содержит информацию о дополнительных параметрах: питание, интерфейсы и другие функции.

Условное обозначение модификаций, выпущенных до 2021:

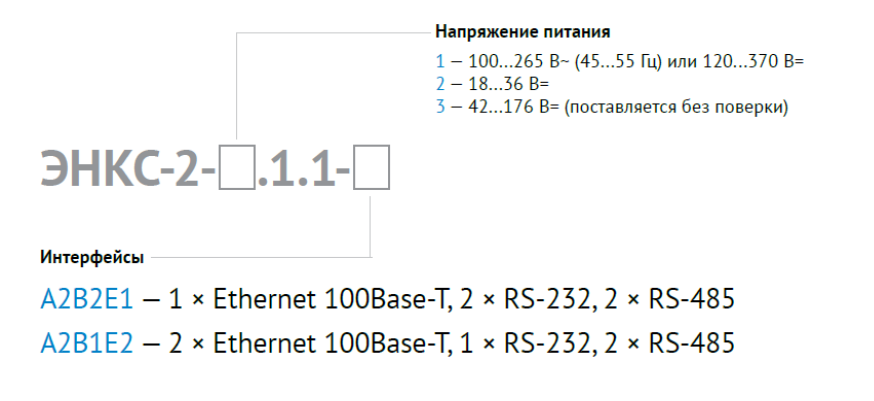

Условное обозначение модификаций, выпускаемых с 2022:

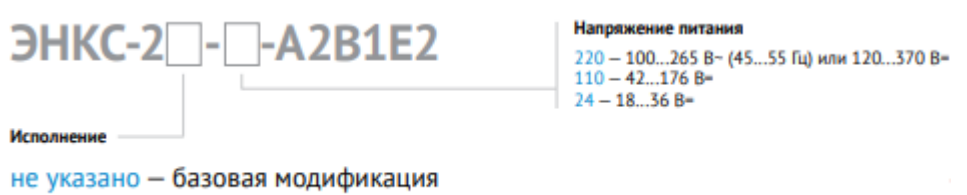

T - модификация с термостатированным генератором

#### **Дополнительные опции:**

- PTPv2.encs2 поддержка протокола IEEE 1588-2008 (для модификации A2B1E2);
- etalon4.encs2 поверка ЭНКС-2Т в качестве рабочего эталона 4-го разряда;

• etalon5.encs2 – поверка ЭНКС-2 в качестве рабочего эталона 5-го разряда.

#### **Пример записи обозначения БКВ ЭНКС-2**

БКВ ЭНКС-2 с 2 интерфейсами Ethernet, с питанием от сети переменного тока ~100…265 В (45…55 Гц) с поддержкой протокола PTPv2 при его заказе и в документации другой продукции, в которой он может быть применен:

**«Блок коррекции времени ЭНКС-2-220-A2B1E2 + PTPv2.encs2».**

### <span id="page-8-0"></span>**1.3 Конструкция и габаритные размеры**

1.3.1 БКВ ЭНКС-2 выполнен в пластиковом корпусе, предназначенном для крепления на DIN-рельс 35 мм.

> На лицевой панели ЭНКС-2 указано обозначения клемм и разъемов (питания, защитного заземления, портов), светодиодных индикаторов (контроль работы портов), элементы управления встроенным дисплеем. Информация о наименовании прибора, его модификации, серийный номер, дата выпуска, информация о типе напряжения питания в моделях выпущенных после 2018 г. представлена в виде QR кода на лицевой панели и в виде информационной таблицы на верхней панели устройства.

> Питание БКВ подается на винтовые клеммы 1 и 2. Обязательно наличие защитного заземления, для подключения которого предназначен зажим 3, расположенный рядом с клеммами питания и обозначенный символом:  $\bigoplus$

> БКВ имеет SMA-разъем для подключения антенны, разъемы RJ45 для подключения к каналам передачи информации и импульсный выход 1 Гц (PPS) в виде разъема SMA.

1.3.2 Габаритные размеры БКВ ЭНКС-2 приведены на [1.3.](#page-9-1)

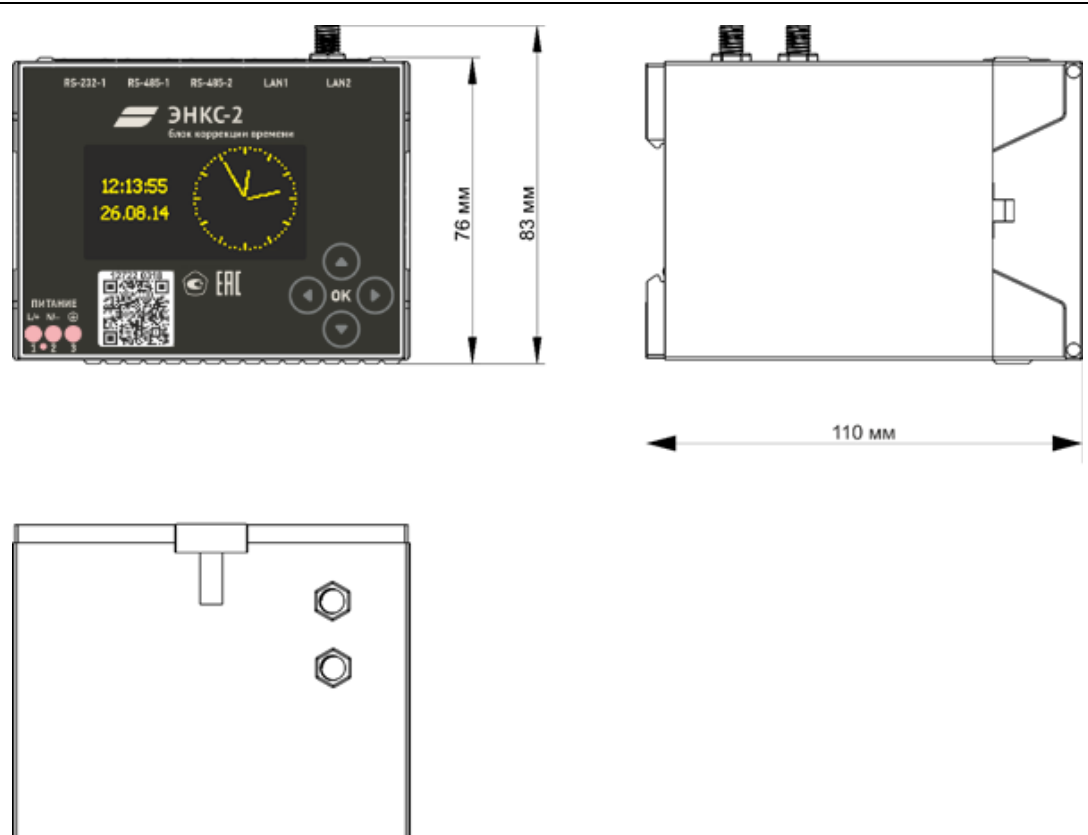

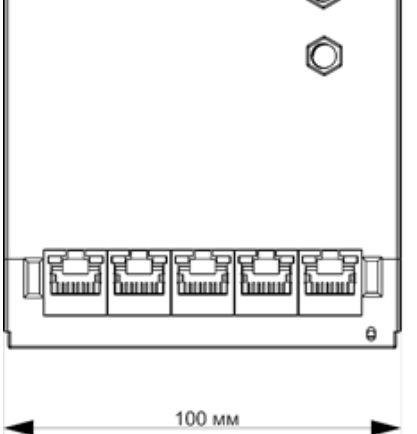

Рисунок 1.3. Габаритные размеры БКВ ЭНКС-2

### <span id="page-9-1"></span><span id="page-9-0"></span>**1.4 Принцип работы**

БКВ состоит из навигационного приемника и следующих модулей:

- блок обработки сигналов точного времени,
- блок ввода-вывода,
- блок питания.

Упрощенная структурная схема БКВ представлена на рис. [1.4.](#page-10-0)

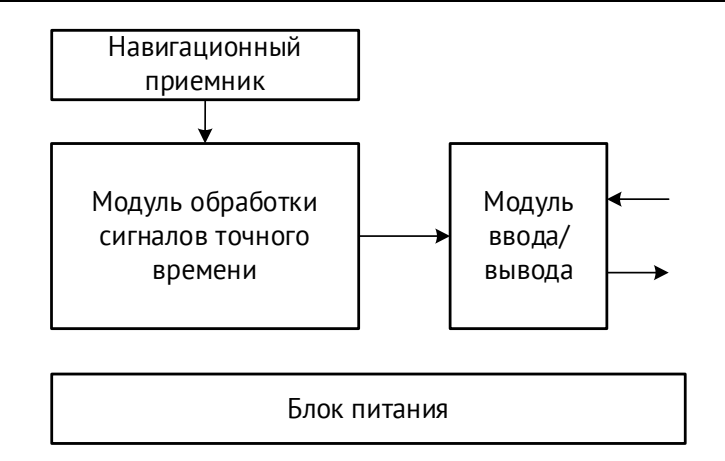

Рисунок 1.4. Структурная схема БКВ ЭНКС-2

<span id="page-10-0"></span>После подачи питания навигационный приёмник собирает информацию о спутниках и производит синхронизацию внутренних часов по принятым сигналам спутников. В неблагоприятных условиях для приема радиосигнала (в зависимости от положения спутников в момент подачи питания) этот процесс может занять до 600 секунд. Точность и качество работы навигационного приёмника, размещенного в блоке, зависит от количества спутников, одновременно находящихся в зоне прямой видимости антенны. Для корректной работы требуется минимум четыре спутника.

В случае потери связи со спутниками, либо поломки/неисправности антенны или кабеля выдача команд синхронизации не прекращается (кроме протоколов IRIG и NMEA, если не активна функция синхронизации без спутников), но через 10 минут выставляется флаг недостоверности в отправляемых на синхронизируемые устройства метках времени. Синхронизируемые устройства игнорируют подобные метки времени и через заданный промежуток времени присваивают соответственно флаг недостоверности передаваемым результатам измерений и вычислений.

Для проверки состояния спутникового сигнала необходимо перейти в меню Status на экране прибора (см. рис. [7.5](#page-36-1)). При успешном приёме сигнала от спутников состояние синхронизации выставится в значение «yes».

БКВ ЭНКС-2 позволяет работать с одной или несколькими спутниковыми системами:

- ГЛОНАСС:
- GPS;
- Beidou;
- Galileo.

Метрологические характеристики, приведенные в табл. [2.1](#page-11-3), применимы при использовании систем ГЛОНАСС и GPS.

# <span id="page-11-0"></span>**2 Технические характеристики**

### <span id="page-11-3"></span><span id="page-11-1"></span>**2.1 Метрологические характеристики**

Метрологические характеристики БКВ ЭНКС-2 приведены в таблице 2.1

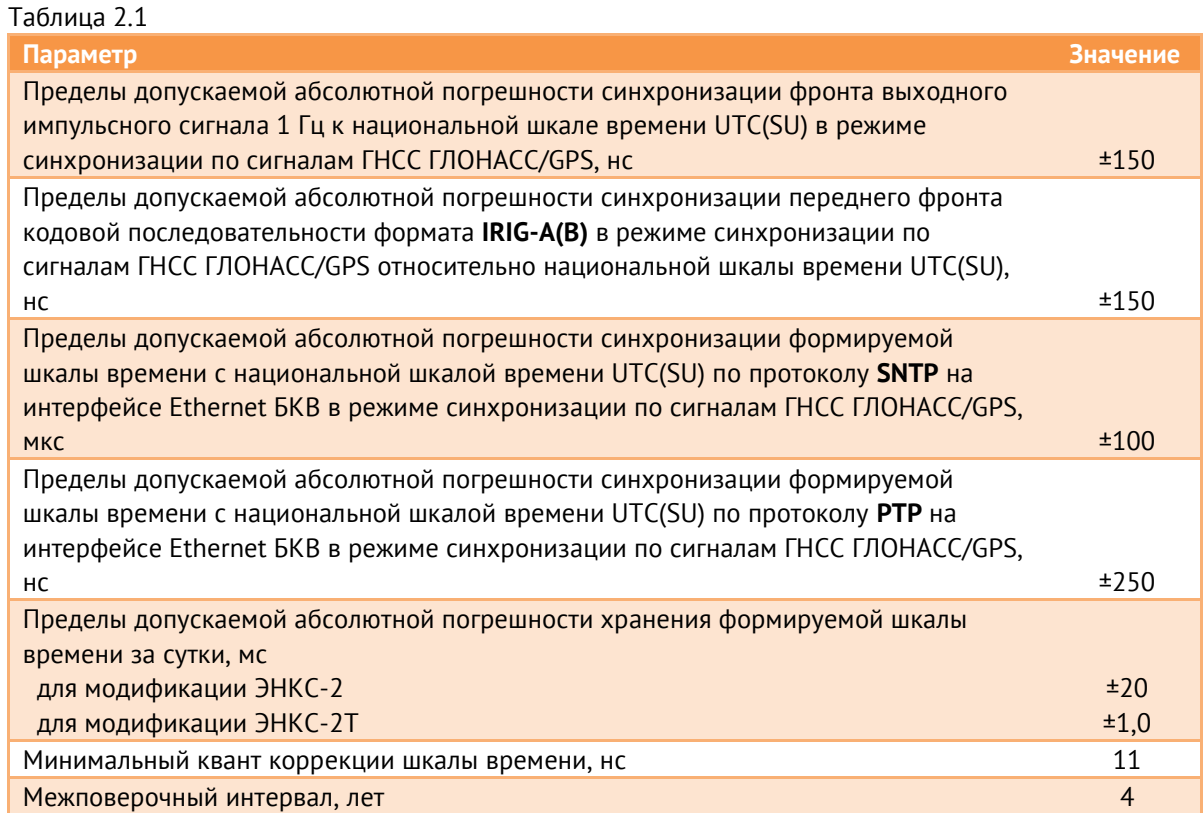

### <span id="page-11-2"></span>**2.2 Интерфейсы**

2.2.1 Обозначение и тип разъемов БКВ ЭНКС-2 приведено на рис. [2.1](#page-11-4) и в табл. [2.2.](#page-12-1)

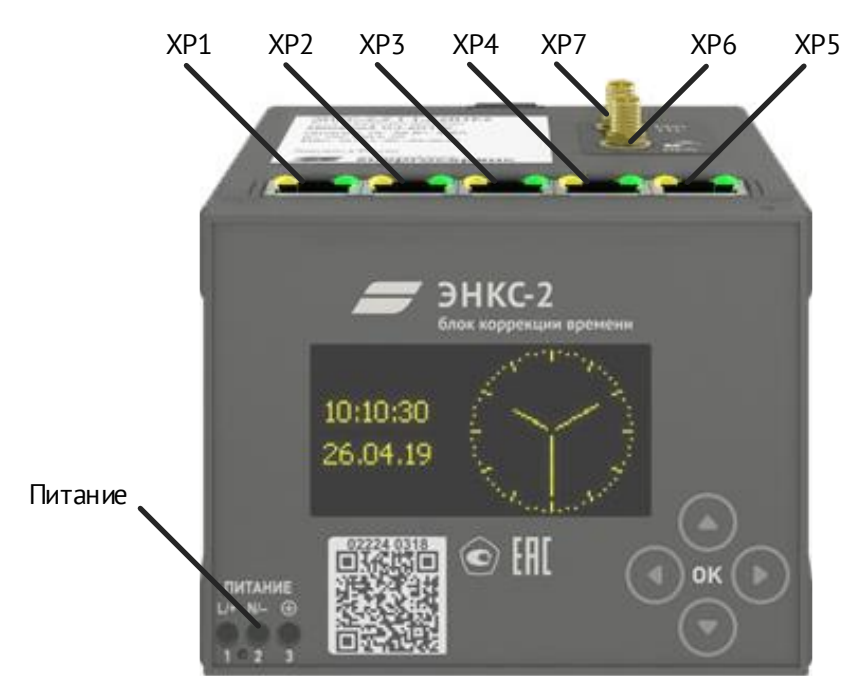

<span id="page-11-4"></span>Рисунок 2.1. Разъемы и интерфейсы БКВ ЭНКС-2

<span id="page-12-1"></span>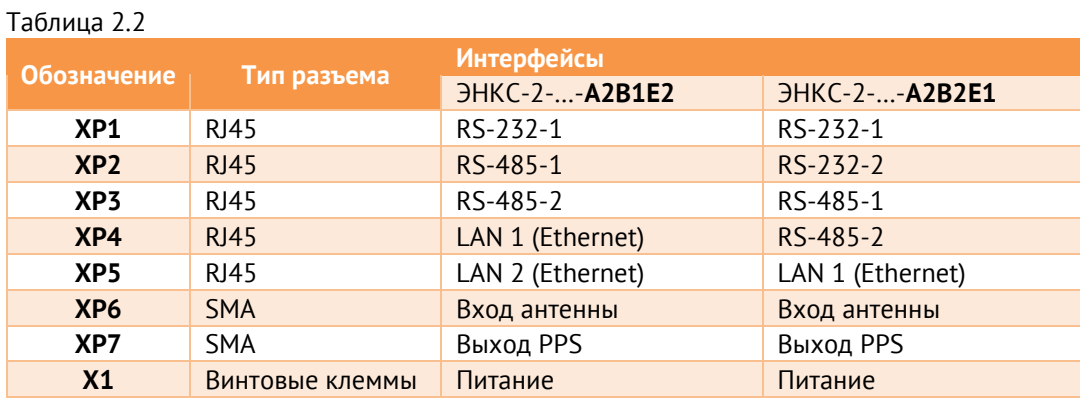

- 2.2.2 ЭНКС-2 БКВ модификации А2B1E2 имеет два порта Ethernet, которые могут работать в одном из следующих режимом:
	- Два независимых порта, у каждого свой IP- и MAC- адреса;
	- Резервирование PRP.

#### <span id="page-12-2"></span>2.2.3 Распиновка разъемов RJ45 приведена в табл. [2.3:](#page-12-2)

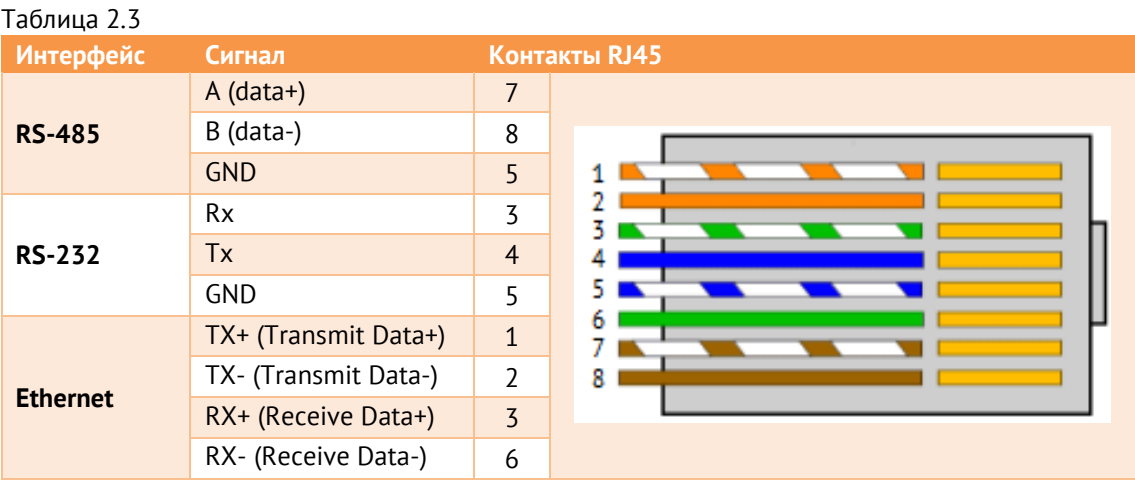

#### 2.2.4 Настройки интерфейсов по умолчанию:

- RS-232: 19200, even, протокол МЭК-60870-5-101;
- RS-485-1: 19200, even, протокол NMEA;
- RS-485-2: протокол IRIG-A;
- LAN1: 192.168.0.10;
- LAN2: 192.168.0.11.

### <span id="page-12-0"></span>**2.3 Рабочие условия**

Рабочие условия применения БКВ ЭНКС-2 приведены в таблице 2.3.

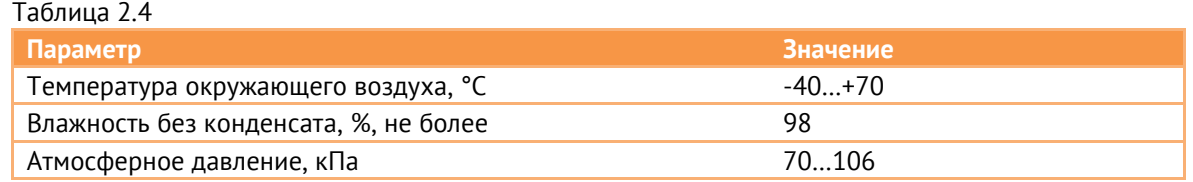

По устойчивости к воздействию температуры и влажности окружающего воздуха в процессе эксплуатации по ГОСТ 26.205-88 БКВ соответствует группе В4.

Режим работы устройств БКВ ЭНКС-2 непрерывный. Продолжительность непрерывной работы неограниченная. Время установления рабочего режима (предварительного прогрева) с целью обеспечения метрологических характеристик не более 15 минут.

### <span id="page-13-3"></span><span id="page-13-0"></span>**2.4 Питание**

Характеристики блока питания БКВ ЭНКС-2 приведены в таблице [2.5.](#page-13-3)

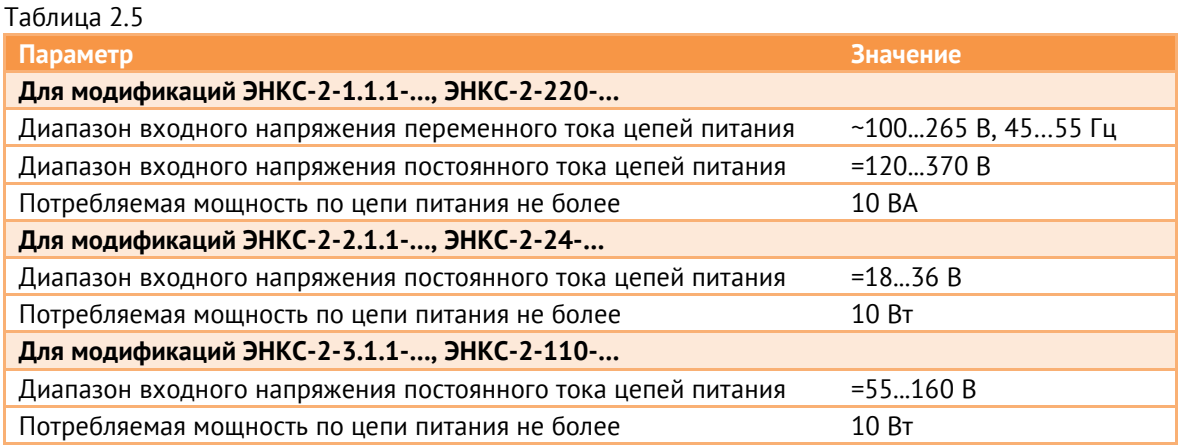

### <span id="page-13-1"></span>**2.5 Показатели надежности**

Норма средней наработки на отказ устройств БКВ ЭНКС-2 в нормальных условиях применения составляет 120 000 ч.

Полный средний срок службы устройств БКВ ЭНКС-2 составляет не менее 30 лет.

### <span id="page-13-2"></span>**2.6 Дисплей**

Для отображения текущих даты и времени, а также для просмотра диагностической информации и изменения базовых настроек БКВ ЭНКС-2 оборудованы дисплеем. Характеристики дисплея указаны в табл. [2.6.](#page-14-0)

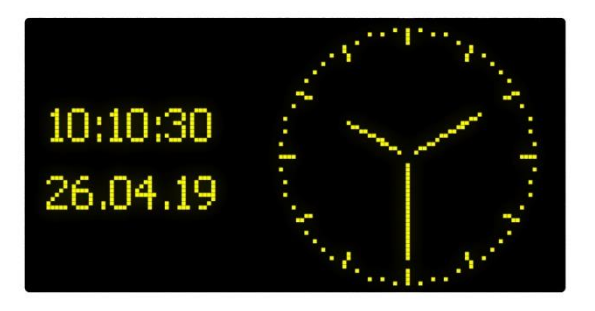

Рисунок 2.2. Основной экран дисплея БКВ

<span id="page-14-0"></span>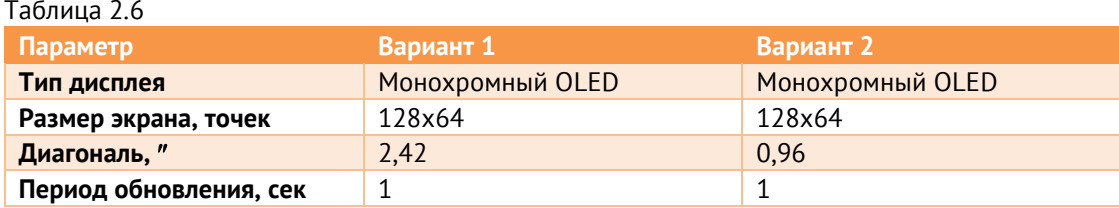

На основном экран ЭНКС-2 отображается текущие время и дата в цифровом формате, а также время в аналоговом виде. Дополнительно может отображаться сообщение «no sync» при отсутствии синхронизации БКВ или «sim» при включении режима симуляции наличия спутников. Все экраны БКВ описаны в разделе [7.4.](#page-35-1)

Для сохранения срока службы дисплея рекомендуется использовать режим скринсейвера. При его активации через час включается режим сбережения дисплея, где отображаются дата и время в цифровом виде, которые каждую минуту меняют своё положение на экране. Основной экран включается при нажатии на любую кнопку прибора или после перезагрузки.

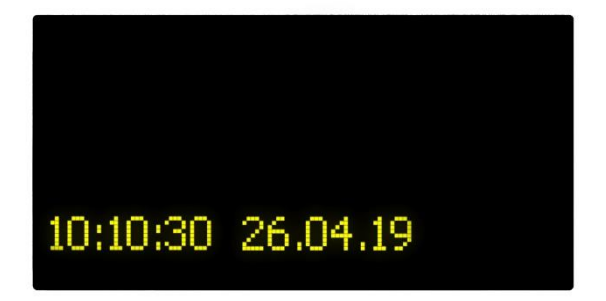

Рисунок 2.3. Режим скринсейвера

# <span id="page-15-0"></span>**3 Протоколы синхронизации**

### <span id="page-15-1"></span>**3.1 Общая информация**

Протоколы синхронизации, доступные по каждому из интерфейсов, приведены в таблице [3.1.](#page-15-4)

<span id="page-15-4"></span>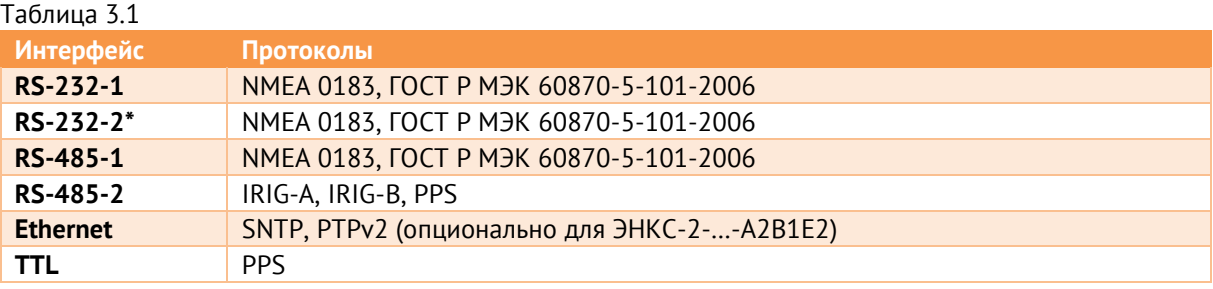

\* - интерфейс RS-232-2 доступен только для модификаций ЭНКС-2-…-A2B2E1, снятых с производства в декабре 2019 г., в модификация ЭНКС-2-…-A2B1E2 интерфейс RS-232-2 отсутствует. Для БКВ 2014-2015 г. выпуска (аппаратная версия hw 1) для RS-232-2 доступен только протокол NMEA 0183.

Для тестирования протоколов БКВ ЭНКС-2, когда нет возможности подключить антенну, в приборе предусмотрена настройка симуляции наличия спутников. При её включении все протоколы прибора будут передавать информацию о дате и времени с признаками достоверности. На дисплее будет отображаться сообщение «sim».

### <span id="page-15-2"></span>**3.2 IRIG**

Полученные от ГЛОНАС/GPS сигналы точного времени БКВ способен преобразовать в следующие форматы и формы временных кодов согласно стандарту IRIG 200-04:

- IRIG-A модифицированный протокол для синхронизации устройств производства «Инженерный центр «Энергосервис»: ЭНИП-2 PMU, ЭНМВ-3, ENMU;
- IRIG-B стандартный протокол с форматом кадра 004;

БКВ осуществляет отправку временных кодов по стандарту IRIG через интерфейс RS-485-2 (настраивается выбор между PPS и IRIG), уровень сигнала 5 В.

### <span id="page-15-3"></span>**3.3 NMEA 0183**

В рамках протокола NMEA 0183 БКВ поддерживает передачу следующих NMEAсообщений (спецификация v2.0):

• **RMC** (Recommended Minimum) – собственная версия сообщений протокола NMEA, содержащая необходимый минимум информации о местонахождении, скорости и времени (position, velocity, time), формат и пример сообщения:

*\$--RMC,hhmmss.ss,A,GGMM.MM,P,gggmm.mm,J,v.v,b.b,ddmmyy,x.x,n,m\*CC<CR><LF>*

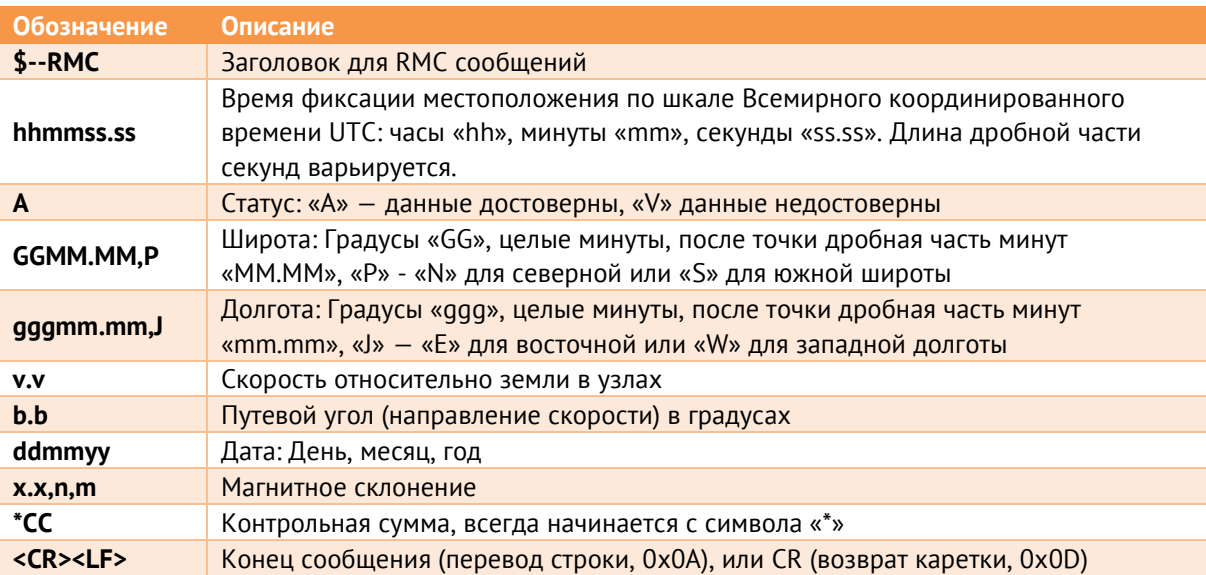

- **ZDA** (Data and Time) сообщения, передающие информацию о дате и времени; формат и пример сообщения:
- *\$--ZDA,hhmmss.ss,dd,mm,yyyy,xx,yy\*CC<CR><LF>*

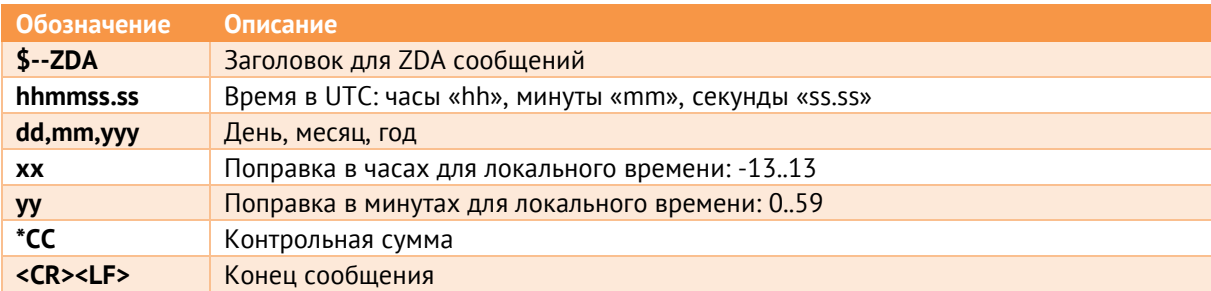

• **GGA** (Global Positioning System Fix Data) – данные о последнем зафиксированном местоположении (координаты, диагностика):

*\$--GGA, hhmmss.ss, GGMM.MM,P, gggmm.mm,J, x6, xx7, x.x8, x.x9, x.x10, x.x11, xxxx12\*CC<CR><LF>*

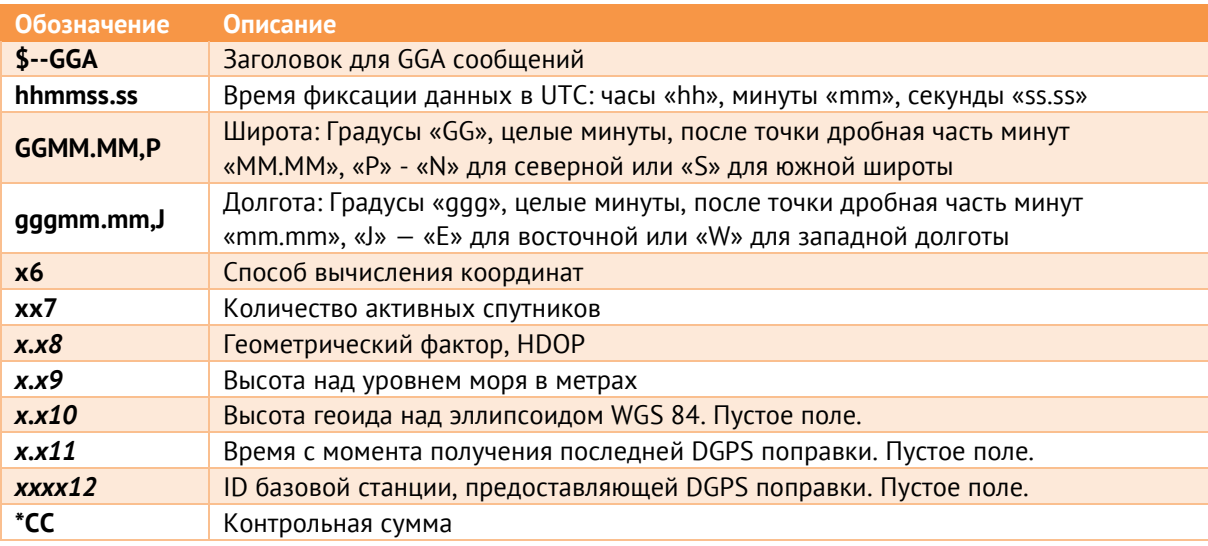

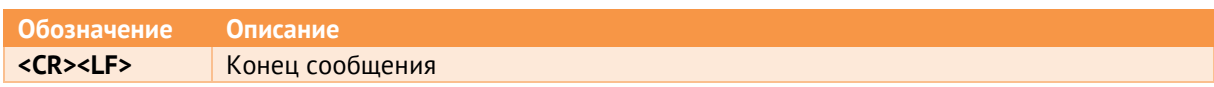

Формат времени для всех типов поддерживаемых кадров в рамках протокола NMEA на БКВ можно выбрать между «hhmmss.ss» и «hhmmss».

### <span id="page-17-2"></span><span id="page-17-0"></span>**3.4 PPS**

БКВ поддерживает выдачу сигнала 1PPS, характеристики указаны в таблице [3.2:](#page-17-2)

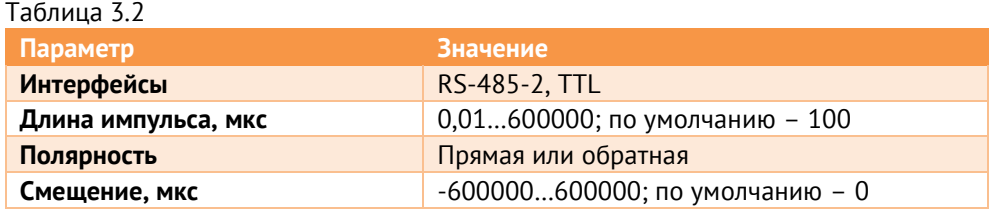

### <span id="page-17-1"></span>**3.5 PTPv2**

- 3.5.1 ЭНКС-2-X-A2B1E2 опционально поддерживает протокол синхронизации IEEE 1588- 2008, так же называемый как Precision time protocol Version 2, или PTPv2.
- 3.5.2 Для протокола PTPv2 в таблице [3.3](#page-17-3) приведены доступные параметры для настройки на БКВ. Имеющиеся параметры позволяют задать настройки протокола PTPv2 в соответствии с IEC/IEEE 61850-9-3:2016: «Precision time protocol profile for power utility automation», известный как Power Utility Profile.

<span id="page-17-3"></span>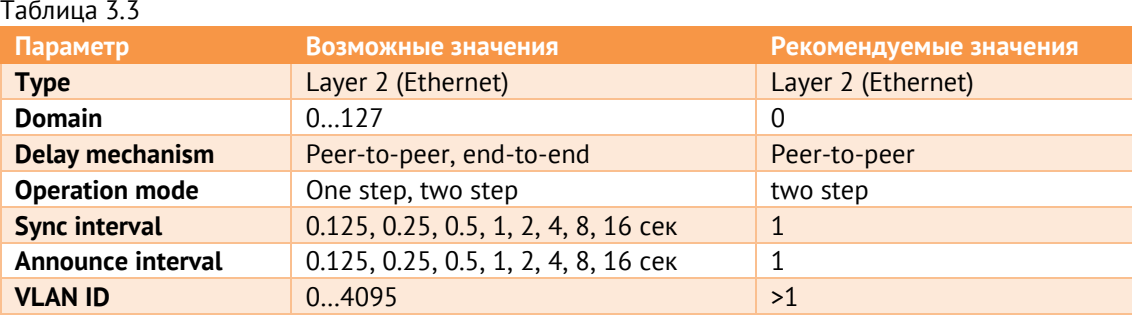

### 3.5.4 Доступные режимы работы:

- Master Clock ЭНКС-2 принимает сигналы от спутниковых систем и рассылает команды синхронизации устройствам в локальной сети.
- Slave Clock ЭНКС-2 принимает сигналы от PTP-часов в локальной сети и синхронизирует другие устройства по всем из доступных протоколов: PPS, IRIG-A/B, SNTP, NMEA и др. Также в этом режиме доступен функционал сравнения часов: ЭНКС-2 получает информацию о времени от спутниковых систем и сравнивает с временем, полученным из локальной сети по PTP. Информация о разнице часов доступна в ПО «ЭНКС Конфигуратор» в разделе «Диагностика по SNMP»:

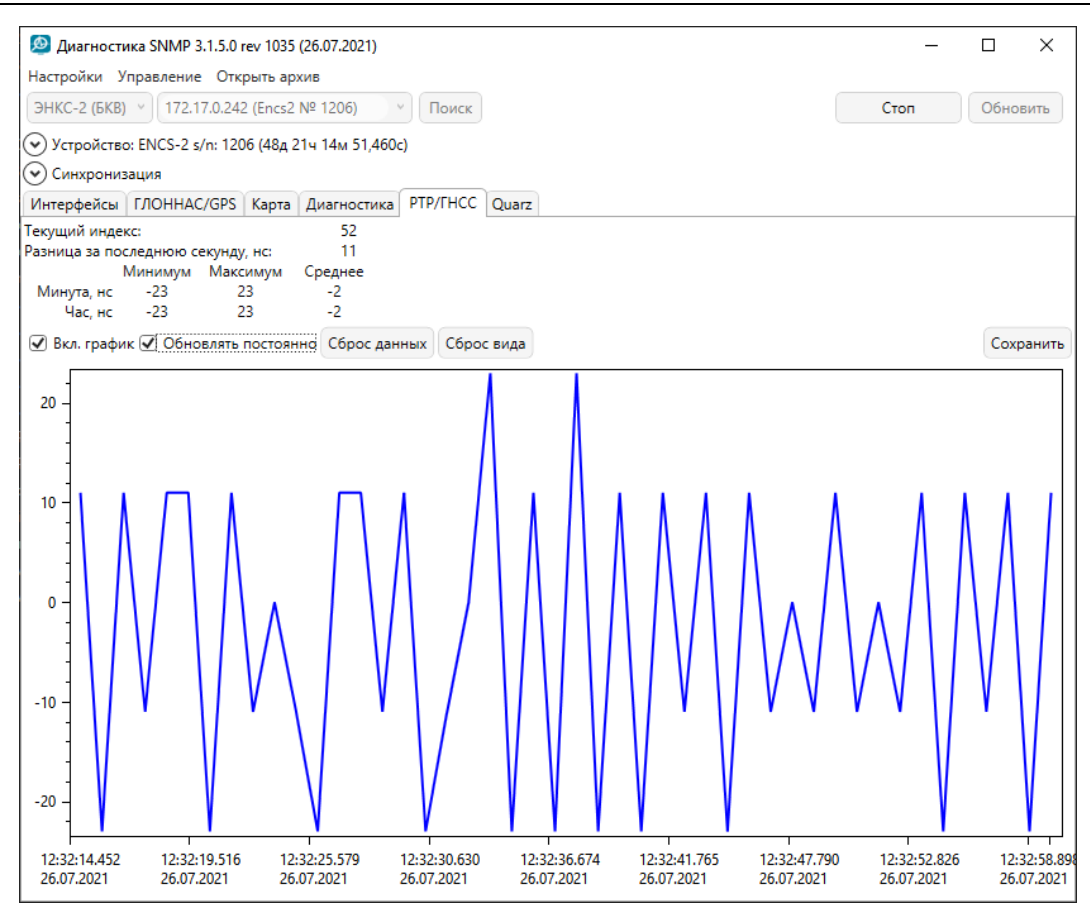

Рисунок 3.1. Статистика разницы часов между PTP и ГЛОНАСС/GPS

- 3.5.5 Для корректной работы PTP всё сетевое оборудование между БКВ и синхронизируемым устройством должно поддерживать данный протокол.
- 3.5.6 Определить наличие опции в приборе можно с помощью ПО «Конфигуратор ЭНКС» при идентификации, либо соответствующей маркировке на верхней панели ЭНКС-2:

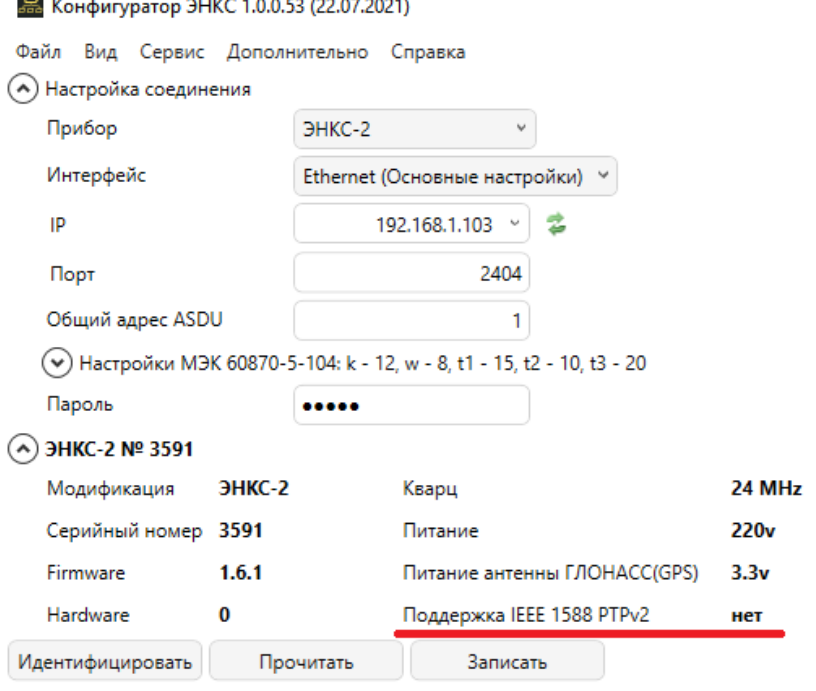

Рисунок 3.2. Идентификация БКВ ЭНКС-2 без поддержки PTP

### <span id="page-19-0"></span>**3.6 SNTP**

ЭНКС-2 поддерживает протокол синхронизации SNTPv4. БКВ может выступать в роли SNTP сервера или отправлять широковещательные Multicast пакеты.

ЭНКС-2 способен обработать до 10 000 NTP-запросов в секунду.

### <span id="page-19-1"></span>**3.7 МЭК-60870-101**

В рамках протокола МЭК-60870-101 ЭНКС-2 поддерживает команду синхронизации С\_CS\_NA\_1 (103). Периодичность синхронизации от 1 мин до 45 дней.

Доступны широковещательная или адресная синхронизация.

# <span id="page-20-0"></span>**4 Журналы событий**

### <span id="page-20-1"></span>**4.1 Общая информация**

### 4.1.1 БКВ ЭНКС-2 ведут во встроенной энергонезависимой памяти следующие журналы:

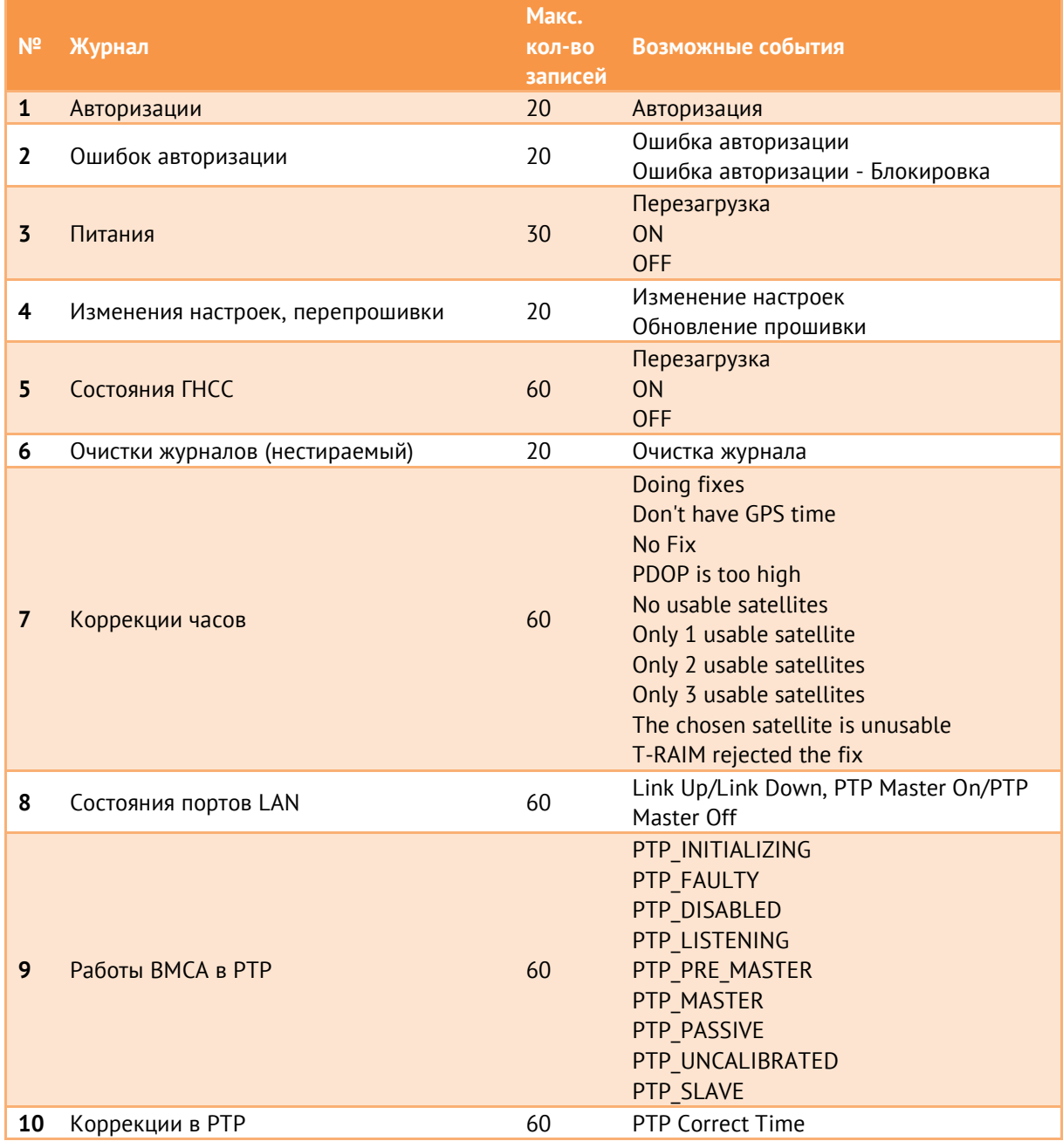

- $4.1.2$ Запись событий в журналы происходит циклически (по кругу), при переполнении журнала самые старые записи стираются.
- $4.1.3$ Каждой записи присваивается метка времени с точностью до 1 с в журналах авторизации, ошибок авторизации, питания, коррекции в PTP и до 1 мс во всех остальных журналах.

### <span id="page-21-0"></span>**4.2 Журнал авторизации**

Журнал авторизации фиксирует факты авторизации в БКВ с указанием канала, по которому происходило подключение, и IP-адреса клиента. Размер журнала – 20 событий.

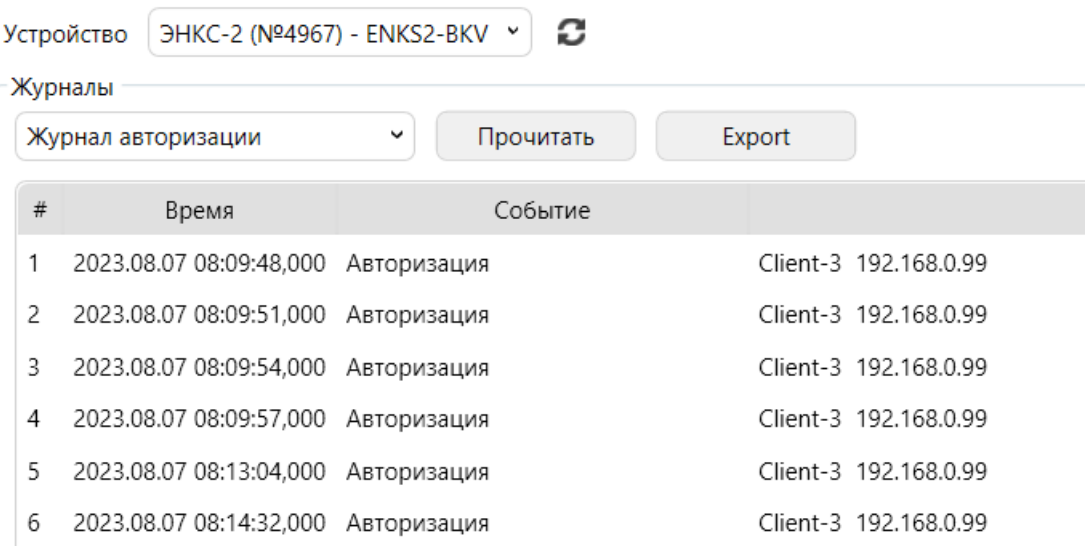

### <span id="page-21-1"></span>**4.3 Журнал ошибок авторизации**

Журнал ошибок авторизации фиксирует попытки авторизации с неверным паролем с указанием канала, по которому происходило подключение, и IP-адреса клиента. Размер журнала – 20 событий.

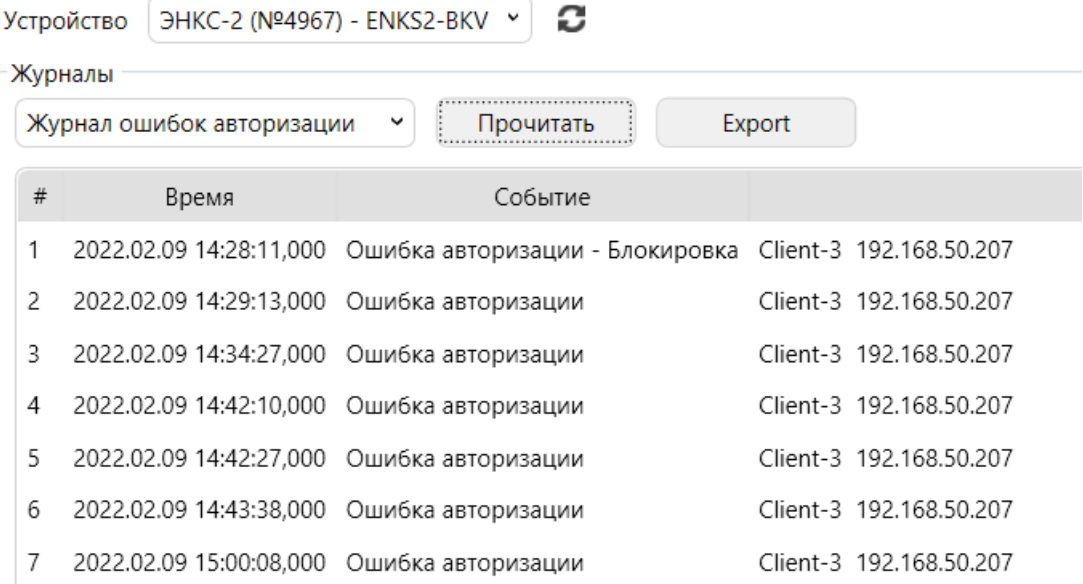

### <span id="page-21-2"></span>**4.4 Журнал питания**

Журнал питания записывает события включения, отключения и перезагрузки прибора. Размер журнала – 30 событий.

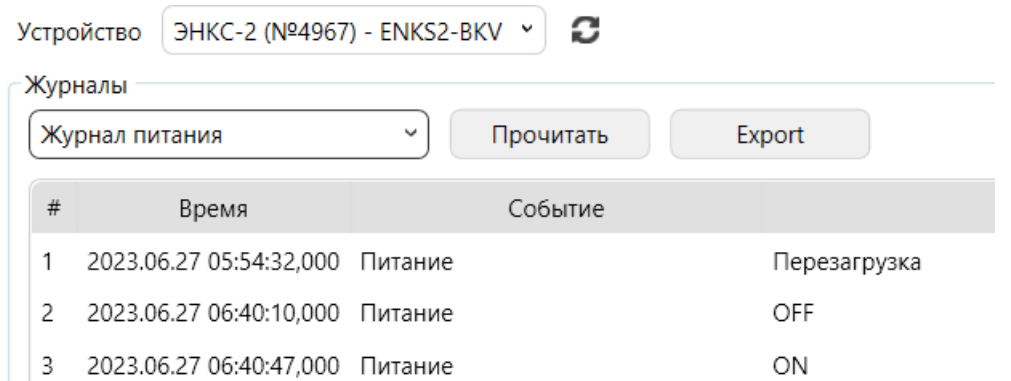

### <span id="page-22-0"></span>**4.5 Журнал изменения настроек, перепрошивки**

Журнал изменения настроек, перепрошивки содержит записи об обновлении прошивки, с указанием новой версии, а также факт изменения настроек с указанием источника изменения, канала, по которому осуществлялась запись, и IP-адреса клиента. Размер журнала – 20 событий.

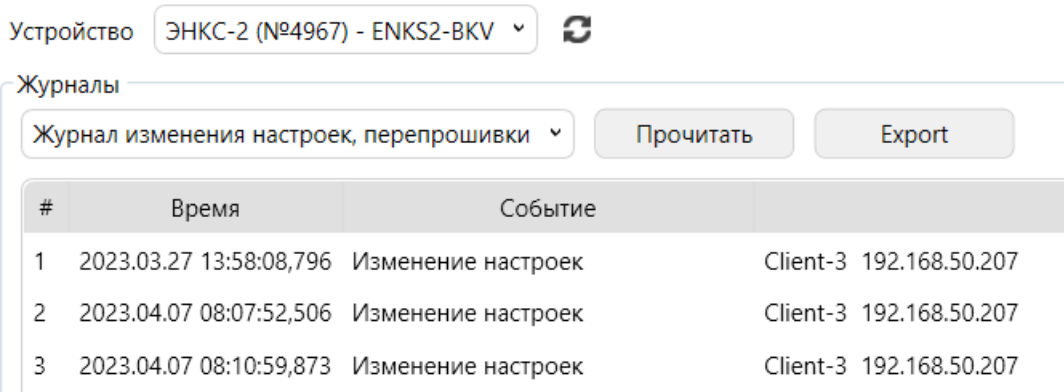

### <span id="page-22-1"></span>**4.6 Журнал состояния ГНСС**

Журнал состояния ГНСС фиксирует записи об изменении состояния связи со спутниками. Размер журнала – 60 событий.

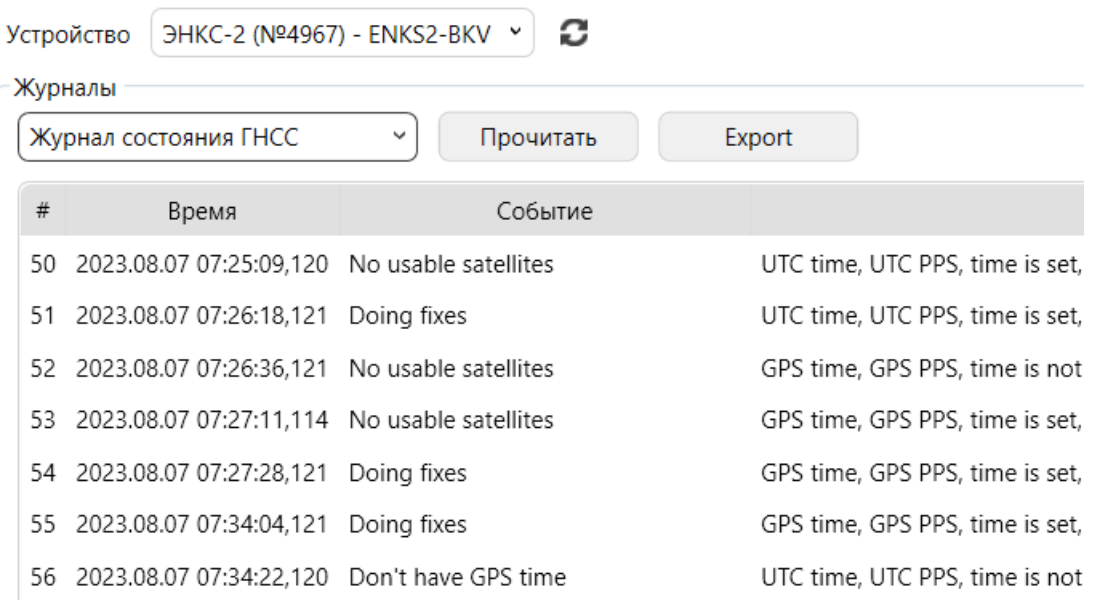

### <span id="page-23-0"></span>**4.7 Журнал очистки журналов**

Фиксирует факты очистки журналов. Размер журнала – 20 событий.

### <span id="page-23-1"></span>**4.8 Журнал коррекции часов**

Содержит записи о выполнении коррекции времени с указанием источника коррекции (GPS/PPS GPS) и количества секунд (для GPS) или наносекунд (для PPS GPS), на которые скорректированы внутренние часы БКВ. Размер журнала – 60 событий.

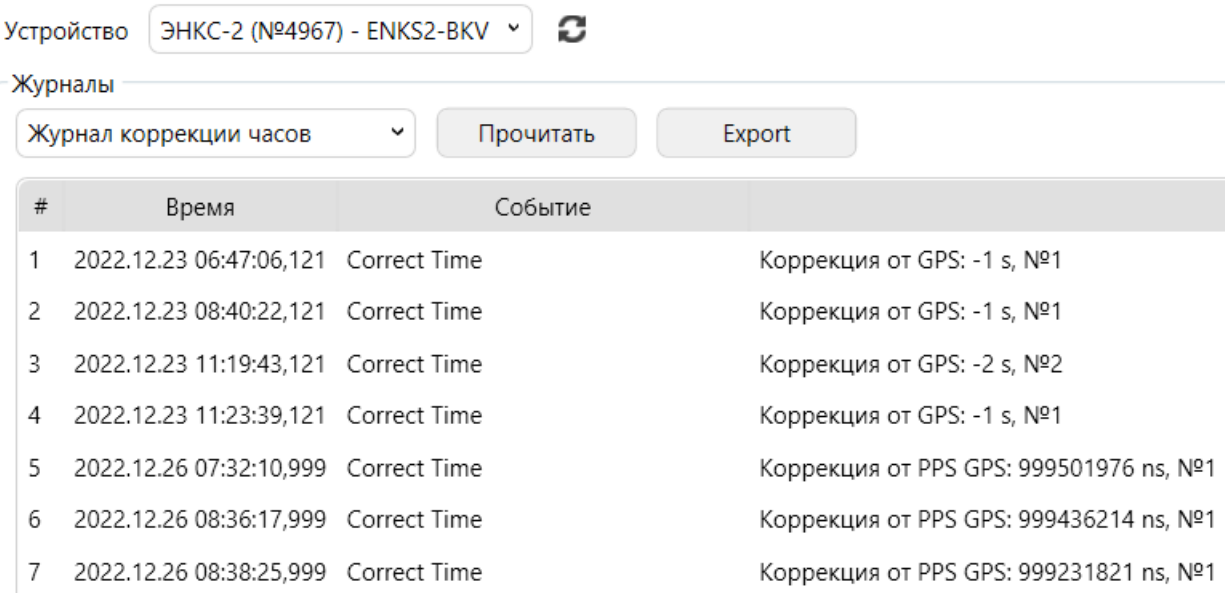

### <span id="page-23-2"></span>**4.9 Журнал состояния портов LAN**

Содержит записи об изменении состояния портов LAN c указанием номера порта, его состояния (активен/не активен), режима PTP (Master On - разрешено передавать пакеты, Master Off – запрещено передавать пакеты). Размер журнала – 60 событий.

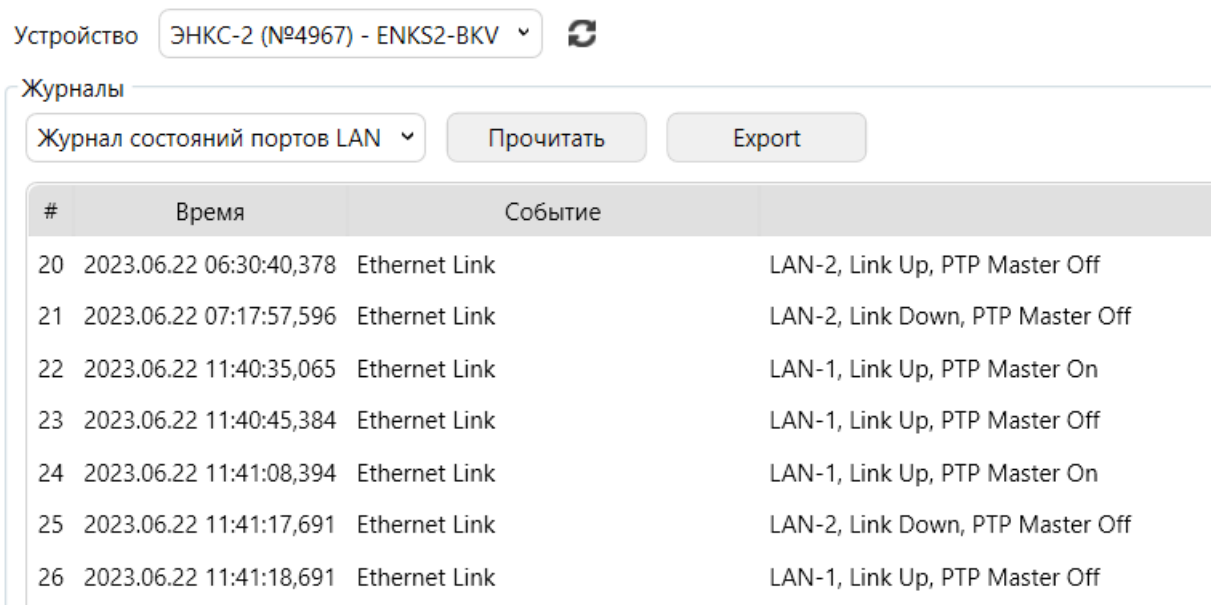

### <span id="page-24-0"></span>**4.10 Журнал работы BMCA в PTP**

Содержит записи о работе BMC-алгоритма PTP в режиме master с указанием номера порта и состояния PTP. Размер журнала – 60 событий.

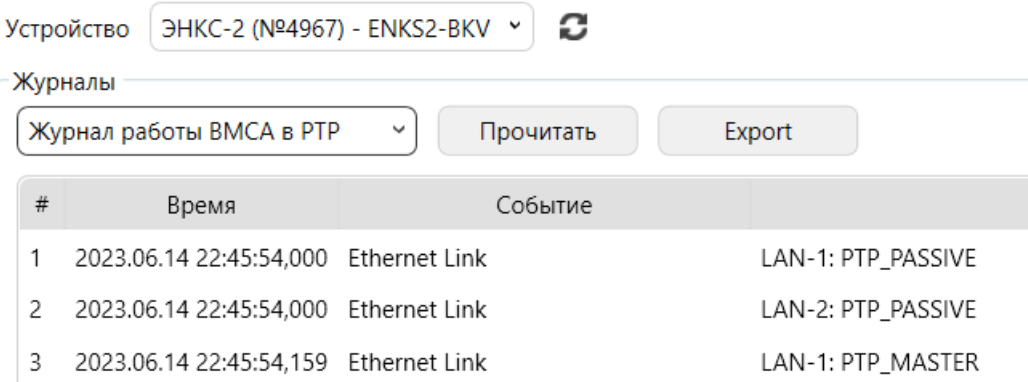

### <span id="page-24-1"></span>**4.11 Журнал коррекции в PTP**

Содержит записи о коррекции времени PTP в режиме master с указанием секунд и наносекунд, на которые было скорректировано время. Размер журнала – 60 событий.

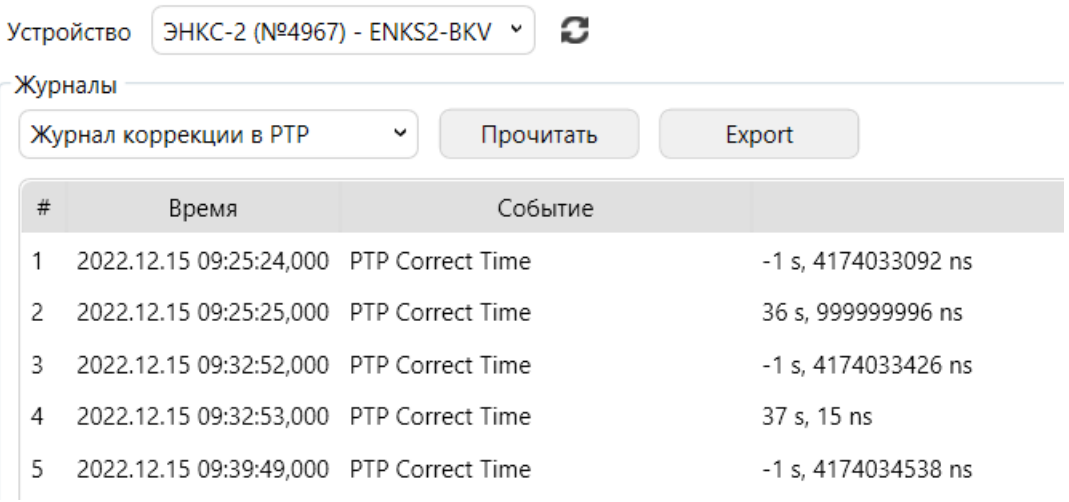

# <span id="page-25-0"></span>**5 Комплектность**

В комплект поставки БКВ ЭНКС-2 входят:

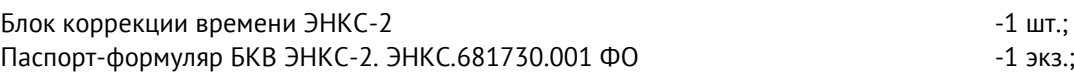

Документация и актуальные версии ПО доступны в электронном виде на сайте: <https://enip2.ru/support/>

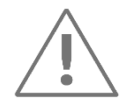

GPS/ГЛОНАСС-антенна, кабель и антенный кронштейн являются дополнительными опциями и по умолчанию не входят в комплект поставки.

### <span id="page-26-0"></span>**6 Использование по назначению**

### <span id="page-26-1"></span>**6.1 Указания по эксплуатации**

- 6.1.1 Эксплуатация устройств БКВ ЭНКС-2 должна производиться в соответствии с настоящим руководством по эксплуатации.
- 6.1.2 БКВ ЭНКС-2 не предназначен для работы в условиях взрывоопасной и химически активной, разъедающей металлы и покрытия среды.
- 6.1.3 При работе БКВ ЭНКС-2 не должен подвергаться воздействию прямого нагрева источниками тепла до температуры более +70 °С. В помещении не должно быть резких колебаний температуры, вблизи места установки прибора не должно быть источников сильных электромагнитных полей.

### <span id="page-26-2"></span>**6.2 Подготовка к монтажу**

После получения устройства со склада убедиться в целостности упаковки.

Распаковать, извлечь БКВ ЭНКС-2, произвести внешний осмотр, убедиться в отсутствии видимых механических повреждений и наличии комплектности согласно п.[4](#page-20-0) данного руководства.

Проверить соответствие характеристик, указанных в паспорте с характеристиками, указанными на лицевой стороне прибора.

### <span id="page-26-3"></span>**6.3 Общие указания и меры безопасности при монтажных работах**

6.3.1 Все работы по монтажу и эксплуатации производить с соблюдением действующих правил, обеспечивающих безопасное обслуживание и эксплуатацию электроустановок. Монтаж должен осуществлять персонал с соответствующей квалификацией.

> Работа на крыше здания является работой повышенной опасности и выполняется по наряду-допуску с использованием работниками средств защиты от падения с высоты (пояс предохранительный и канат страховочный).

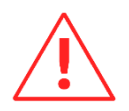

**Внимание!** Запрещается работать на крыше в дождь, снегопад и туман, при наступлении темноты, при грозе и ее приближении, при ветре, превышающем 12 м/сек, при наличии обледенения. В темное время суток допускается производство работ при наличии достаточного искусственного освещения рабочего места и под руководством начальника структурного подразделения.

- Крепление устройства осуществить на 35 мм DIN-рельс с помощью встроенного крепления.
- Цепи питания подключить проводами сечением не более 2,5 мм<sup>2</sup>.

#### 6.3.2 Подключение информационных сетей

В зависимости от поставленных задач для обеспечения синхронизации часов на сторонних устройствах БКВ имеет несколько различных интерфейсов. Полный перечень интерфейсов и поддерживаемых протоколов приведен в разделе [2.2.](#page-11-2) В связи с этим можно предложить следующие рекомендации по организации информационных сетей:

• сеть на основе TIA/EIA-485;

Для прокладки информационной сети использовать экранированный кабель (рекомендуется двойной экран – оплетка + фольга) типа «витая пара». Сечение жил – 0,5-0,6 мм<sup>2</sup> (24 AWG).

При большой протяженности кабеля рекомендуется устанавливать согласующие резисторы (терминаторы) номиналом 100…120 Ом на концах линии.

• сеть на основе TIA/EIA-232;

Для прокладки информационной сети использовать экранированный кабель (рекомендуется двойной экран – оплетка + фольга) типа «витая пара». Сечение жил – 0,5-0,6 мм<sup>2</sup> (24 AWG).

Линия связи – не более 15 м.

Перечень и назначение контактов на разъемах см. в разделе [2.2.](#page-11-2)

6.3.3 Рекомендации по защите

Рекомендуется на цепи питания и информационные интерфейсы устанавливать устройства защиты от перенапряжения соответствующих типов.

*Например, для защиты интерфейсов RS-485 использовать ESP-485-Х (где Х – количество каналов, выпускаются на один, или два канала).*

Для полной защиты оборудования от импульсных перенапряжений необходимо также обеспечить защиту цепей питания.

### <span id="page-27-0"></span>**6.4 Антенна**

ГНСС антенна должна быть размещена неподвижно снаружи здания на уровне кровли таким образом, чтобы в диапазоне от горизонта антенны до угла 10° по всем направлениям не было бы препятствий (например, здания, радиомачты, и т.п.). Допускается установка антенны с использованием антенных мачт, при соблюдении условия ее неподвижности, ее ориентирования и горизонтирования.

Место установки антенны обязательно должно быть удалено от объектов, отражающих сигналы от спутников (решётки, протяженные металлические поверхности и т.д.). Кроме того, по соображениям грозозащиты, антенну не следует устанавливать выше

размещенных на крыше заземлённых металлических конструкций – антенных мачт, вытяжных труб, молниеотводов и т.д.

При монтаже кронштейна для антенны должны соблюдаться следующие требования:

- вертикальная ось кронштейна выставлена по уровню;
- способ монтажа обеспечивает долговременное (более 5 лет) стабильное положение кронштейна.

### <span id="page-28-0"></span>**6.5 Антенный кабель**

- 6.5.1 Для антенного кабеля должны выполняться следующие требования:
	- Длина антенного кабеля должна быть минимально возможной. Предельно допустимая длина – 150 метров при использовании антенн [GPS-P.X.](https://enip2.ru/production/options/antennas_gps/) При использовании антенн и кабелей другого типа предельная длина рассчитывается исходя из характеристик усиления антенны и затухания в кабеле.
	- Ввод кабеля в здание должен быть надежно загерметизирован;
	- Кабель при прокладке по монтажным конструкциям должен быть жестко зафиксирован, не допускаются изломы кабеля;
- 6.5.2 Для защиты антенного входа рекомендуем использовать устройства защиты:
	- молниезащита для коаксиального кабеля с SMA разъёмами DGA G SMA (DEHN);
	- ESP-GN;

Устройства защиты рекомендуется размещать возле защищаемого оборудования. При проектировании трасс прокладки кабелей к защищаемому оборудованию необходимо избегать совместных параллельных пробегов защищенного и незащищенного участков кабеля, а также защищенного кабеля и заземляющего проводника. Заземляющий проводник (сечение не менее 4 мм<sup>2</sup>) должен иметь по возможности наименьшую длину.

6.5.3 Допускается применение разветвителей антенного кабеля для использования одной GPS антенны на два приемника. Диапазон частот разветвителя должен соответствовать номинальным рабочим частотам сигналов GPS (1575.42 МГц)/ ГЛОНАСС (1602 МГц). При этом необходимо учитывать затухание сигнала в разветвителе при расчете максимально допустимой длины кабеля.

#### <span id="page-28-1"></span>**6.6 Учет задержки сигнала**

6.6.1 ЭНКС-2 может использоваться с различными приемными антеннами сигналов ГНСС ГЛОНАСС/GPS, а также различными по типу и длине кабелями.

Точность синхронизации сопоставима с задержками сигнала в кабеле, поэтому рекомендуется учитывать задержку в антенне и антенном кабеле.

6.6.2 При настройке ЭНКС-2 указывается суммарная задержка сигнала до устройства. Она состоит из задержки в антенне  $P_a$  и задержки в кабеле  $P_k$ . Причем как компенсацию задержки сигнала в кабеле подключения  $P_{k1}$ , так, при необходимости, и в интерфейсном кабеле P<sub>k2</sub> импульсного сигнала 1 Гц (1PPS TTL). Суммарная задержка сигнала рассчитывается по следующей формуле:

 $P = P_a + P_{k1} + P_{k2}$ 

- Величина задержки в антенне (P<sub>a</sub>) указывается в документации производителя. Обычно эта величина незначительна по сравнению с погрешностью ЭНКС-2 и ей можно пренебречь.
- Величина задержки в кабеле  $(P_k)$ :
	- − Указана в документации производителя на кабель;

− Рассчитывается исходя из известных данных о длине и типа кабеля по формуле

 $T = (L \cdot k) / C$ ,

где T – задержка сигнала в кабеле, с;

L – длина кабеля, м;

k – коэффициент укорочения длины волны;

C – скорость света в вакууме, м/с

Например, в антенном кабеле RG-58 длиной 25 м задержка будет составлять T= (25·1,28)/299792458 = 106,7 нс;

- При неизвестных параметрах кабеля принимается равной 5 нс на каждый метр длины кабеля.
- 6.6.3 В настройках ЭНКС-2 с помощью ПО «Конфигуратор ЭНКС» в поле «Поправка часов» вводится суммарная величина поправки в наносекундах.

Если к значению шкалы времени надо прибавить поправку, то вводится положительное число.

Если от значения шкалы времени надо отнять поправку, то вводится отрицательное число.

### <span id="page-29-0"></span>**6.7 Организация сети RS-485**

- 6.7.1 Полезные ссылки:
	- Интерфейсы RS-485, RS-422 и RS-232: http://bookasutp.ru/Chapter2 3.aspx обязательна к прочтению наладчикам автоматизированных систем на базе сетей RS-485.

• Поиск и устранение неисправностей в сетях RS-485: [http://controlengrussia.com/promy-shlenny-e-seti/apparatnoe-obespechenie/poisk-i](http://controlengrussia.com/promy-shlenny-e-seti/apparatnoe-obespechenie/poisk-i-ustranenie-neispravnostei-v-setjakh-rs-485/)[ustranenie-neispravnostei-v-setjakh-rs-485/](http://controlengrussia.com/promy-shlenny-e-seti/apparatnoe-obespechenie/poisk-i-ustranenie-neispravnostei-v-setjakh-rs-485/)

Для стабильной работы линии RS-485 во время наладки необходимо провести мероприятия по согласованию линии и устранению неопределенности.

6.7.2 Пример согласования линии RS-485

Ниже приведен пример согласования линии длинной 150 метров, тип кабеля UTP, 24 AWG. По линии передаются синхроимпульсы в рамках стандарта IRIG-A. Для синхроимпульсов необходимо строго выдерживать частоту и отфильтровывать импульсы, возникающие в результате отражения от конца линии.

• Несогласованная линия – на видео (рис. [6.1\)](#page-30-0) видно, что длительность импульса резко меняется на 2 мкс, что может привести к отбрасыванию пакетов принимающими устройствами, по причине отсутствия синхронности передаваемых импульсов. Так же имеется «ступенька» прямо над порогом срабатывания приемника, что, при незначительно ухудшившихся условиях, может привести к состоянию неопределенности и так же повлияет на время фиксации приемником входящего импульса. В целом, в лабораторных условиях работа на подобной линии вполне возможна, однако для реальных объектов нелишним будет провести мероприятия по согласованию линии.

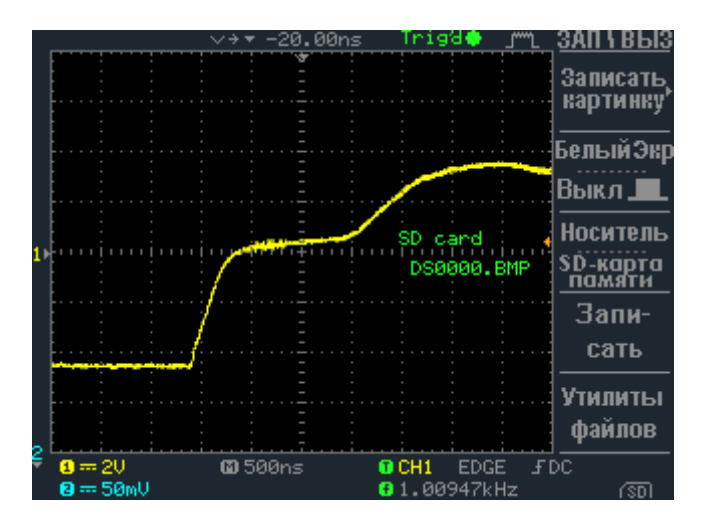

Рисунок 6.1. Несогласованная линия. Видео: enip2.ru/files/rs485\_01.zip

<span id="page-30-0"></span>• Установка «оттяжек» на конце линии – подключение 5 В через сопротивление 1 кОм к сигнальным жилам позволяет незначительно увеличить фронт импульса над порогом срабатывания и значительно стабилизировать время импульса, но такая картина далека от идеала.

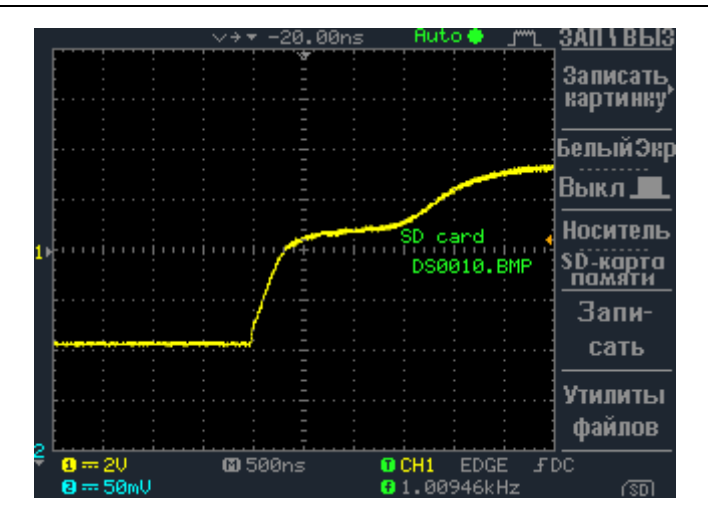

Рисунок 6.2. Линия с «оттяжками» 1 кОм. Видео: enip2.ru/files/rs485\_02.zip

• Согласование линии сопротивлением 1 кОм – разница в результате с предыдущим способом улучшения качества приема сигнала на линии невелика, что говорит о том, что номиналы сопротивлений для этой линии подобраны не верно.

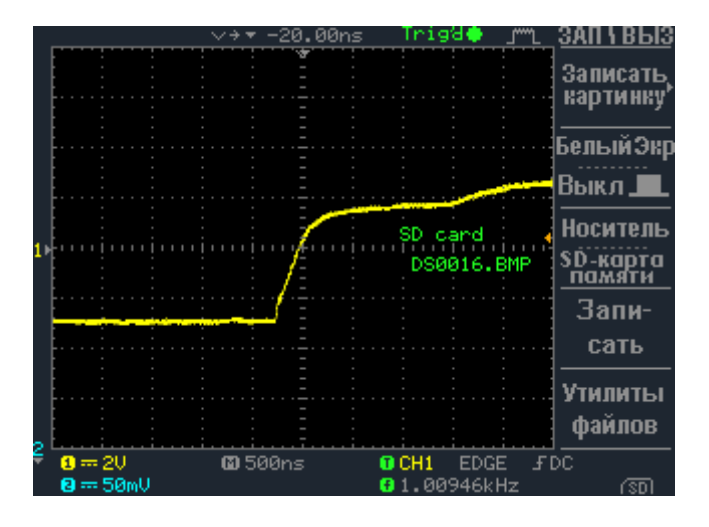

Рисунок 6.3. Линия, согласованная 1 кОм. Видео: enip2.ru/files/rs485\_03.zip

• Согласование линии сопротивлением 120 Ом – на видео можем наблюдать улучшение формы и синхронности импульса, также значительное превышение над порогом срабатывания. В данном случае можно сказать, что задача по улучшение качества приема на линии выполнена.

| Записать<br><b>КАРТИНКУ</b><br>БелыйЭкр<br>Выкл_<br>Носитель<br>SD card<br><b>SD-kapta</b><br>Памяти<br>DS0021.BMP<br>Запи-<br>сать<br>Утилиты<br>файлов<br>o DS0020, BMP completed<br>mage save<br>$\mathbf{0} = 20$<br><b>@500ns</b><br><b>FDC</b><br>EDGE<br>0 CH1<br>$\mathbf{0} = 50 \text{mV}$<br>1.00946kHz<br>ø<br>জো |  | οя<br>. ЙЙ∩≲ | iriga | 3AN 5 BЫ3 |
|----------------------------------------------------------------------------------------------------|--|--------------|-------|-----------|
|                                                                                                    |  |              |       |           |
|                                                                                                    |  |              |       |           |
|                                                                                                    |  |              |       |           |
|                                                                                                    |  |              |       |           |
|                                                                                                    |  |              |       |           |
|                                                                                                    |  |              |       |           |
|                                                                                                    |  |              |       |           |
|                                                                                                    |  |              |       |           |
|                                                                                                    |  |              |       |           |
|                                                                                                    |  |              |       |           |
|                                                                                                    |  |              |       |           |
|                                                                                                    |  |              |       |           |
|                                                                                                    |  |              |       |           |
|                                                                                                    |  |              |       |           |
|                                                                                                    |  |              |       |           |
|                                                                                                    |  |              |       |           |
|                                                                                                    |  |              |       |           |
|                                                                                                    |  |              |       |           |
|                                                                                                    |  |              |       |           |
|                                                                                                    |  |              |       |           |
|                                                                                                    |  |              |       |           |
|                                                                                                    |  |              |       |           |
|                                                                                                    |  |              |       |           |
|                                                                                                    |  |              |       |           |
|                                                                                                    |  |              |       |           |
|                                                                                                    |  |              |       |           |
|                                                                                                    |  |              |       |           |
|                                                                                                    |  |              |       |           |

Рисунок 6.4. Линия, согласованная 120 Ом. Видео: enip2.ru/files/rs485\_04.zip

### <span id="page-32-0"></span>**6.8 Подключение к локальной сети**

При использовании ЭНКС-2 в качестве SNTP сервера или источника PTP, требуется:

- включить нужный протокол в ПО «Конфигуратор ЭНКС»;
- задать необходимый IP-адрес (или получить его от DHCP сервера) и порт (для SNTP по умолчанию 123).

Шлюз и маска подсети для работы в данном режиме не требуется, т.к. IP адрес отправителя и MAC берутся из входящего запроса (см. рис. [6.5\)](#page-32-1).

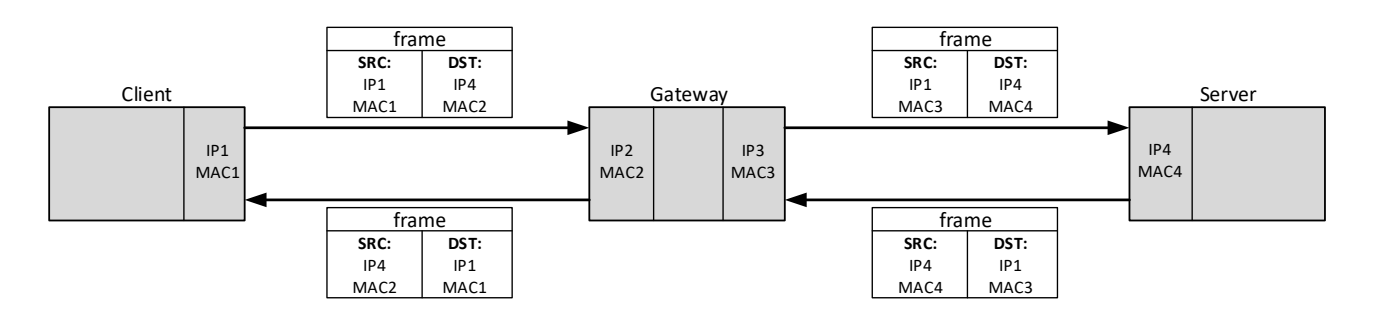

<span id="page-32-1"></span>Рисунок 6.5. Пример прохождения кадров при запросе из другой подсети

# <span id="page-33-0"></span>**7 Настройка прибора**

Конфигурирование БКВ ЭНКС-2 заключается в настройке параметров синхронизации со спутниками и протоколов для интерфейсов связи.

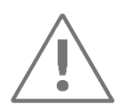

**Примечание:** Для конфигурирования БКВ ЭНКС-2 требуется компьютер, оснащенный Ethernet портом, с операционной системой Windows 7 или новее.

### <span id="page-33-1"></span>**7.1 Обновление встроенного ПО**

БКВ ЭНКС-2 постоянно дорабатывается, появляются новые возможности и функционал. Последние версии ПО и прошивок можно скачать с нашего сайта *[enip2.ru](https://enip2.ru/)* Запись прошивок и другие служебные операции с устройствами осуществляется с помощью ПО «ESBootloader».

Для обновления прошивки (firmware) в БКВ установите соединение с прибором с каким-либо одним портом из нижеперечисленных:

- RS-232-1;
- RS-485-1;
- $\bullet$  LAN.

Запустите программу «ESBootloader». Выберите необходимый тип прибора, интерфейс COM-порт или Ethernet.

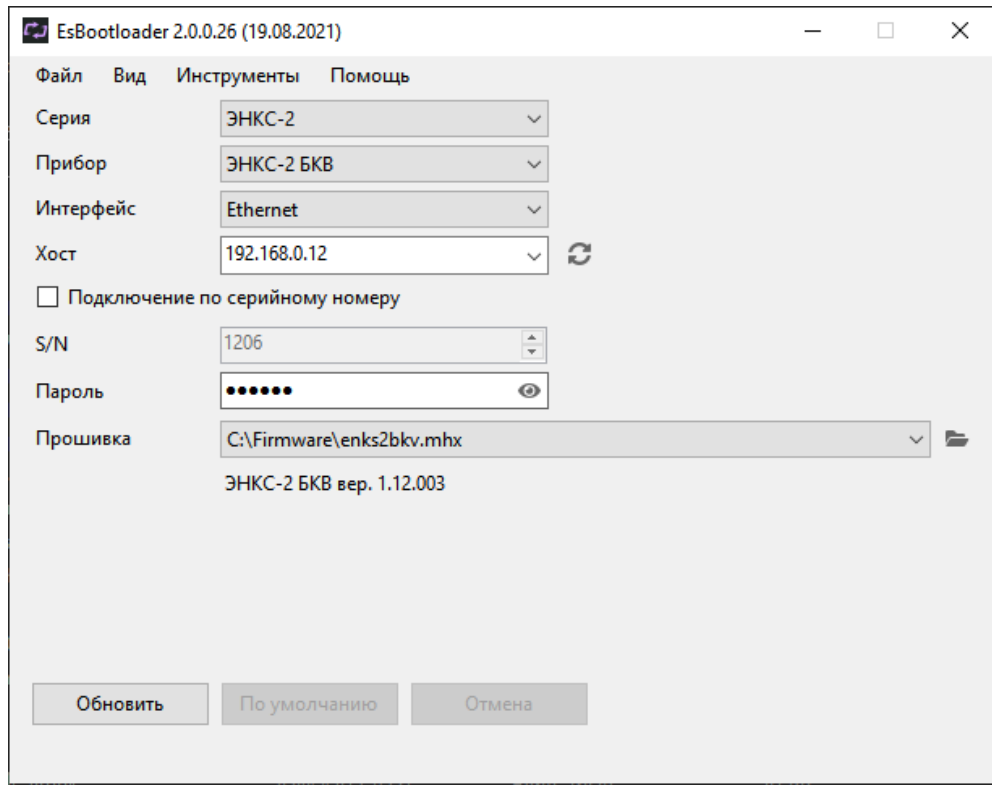

<span id="page-33-2"></span>Рисунок 7.1. Интерфейс ПО «ESBootloader»

- Для подключения по последовательному порту укажите номер последовательного порта, скорость можно оставить 19200, адрес 0;
- Для подключения по Ethernet задайте IP адрес прибора, либо его серийный номер (в этом случае прибору будет временно присвоен IP адрес, указанный в поле IP).
- Указать путь к файлу прошивки используя меню **Файл -> Открыть**, кнопку **-**, с помощью функции Drag-and-drop или автоматически загрузить последнюю версию:

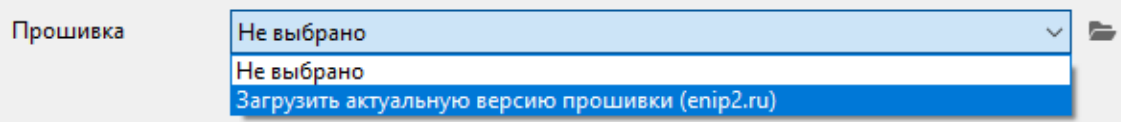

В строке Прошивка отобразиться путь к файлу прошивки, ниже будет указан тип прибора и версия новой прошивки (см. рис. [7.1\)](#page-33-2).

Для начала перепрошивки прибора в автоматическом режиме нажмите кнопку «Обновить». Начнется процедура стирания из прибора текущей микропрограммы, записи новой и проверки записанной микропрограммы. Если после нажатия на кнопку «Обновить» не начался процесс перепрошивки, снимите, а затем подайте питание на прибор вновь.

### <span id="page-34-0"></span>**7.2 Поиск устройства в локальной сети**

Утилита «ES Find IP» служит для обнаружения устройств производства «Инженерный центр «Энергосервис», находящихся в локальной сети.

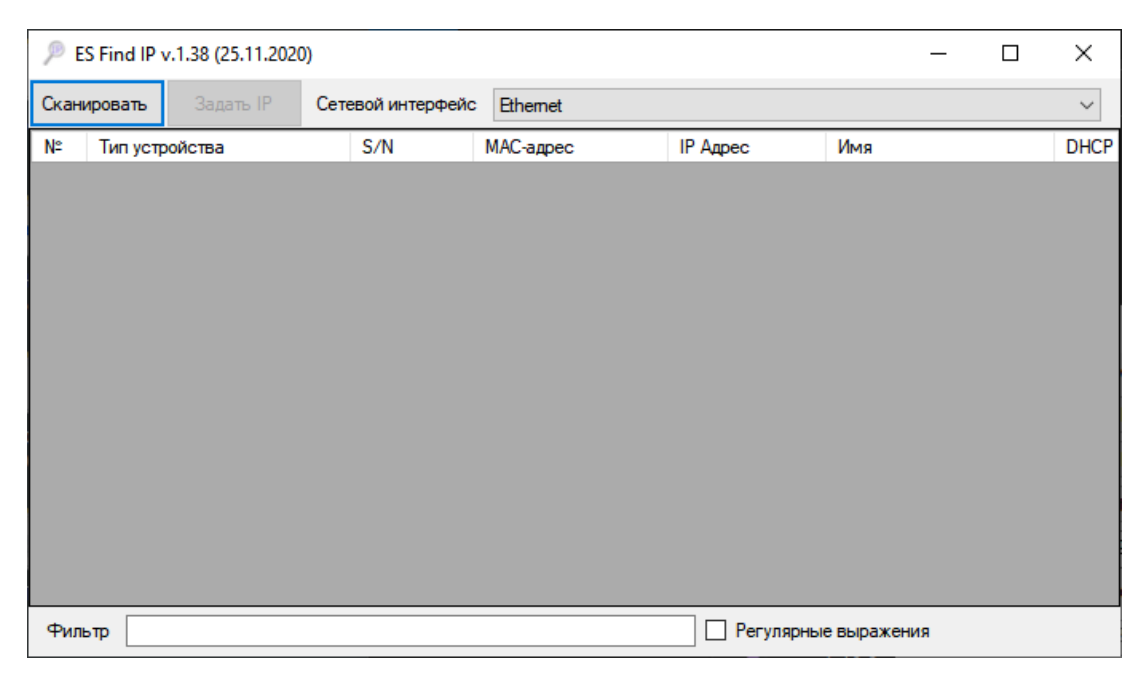

Рисунок 7.2. Окно программы «ES Find IP»

Для запуска необходимо запустить файл ESFindIP.exe. Далее необходимо нажать кнопку «Сканировать», после этого отобразятся все устройства, обнаруженные в локальной сети.

Чтобы изменить IP адрес, необходимо нажать правой кнопкой на строке с прибором и в контекстном меню выбрать пункт «Задать IP» (см. рис. [7.3\)](#page-35-2)*.*

| ES Find IP v.1.38 (25.11.2020) |                       |                                                |                                 |                   |      |                          |                 |  |  |  |  |  |
|--------------------------------|-----------------------|------------------------------------------------|---------------------------------|-------------------|------|--------------------------|-----------------|--|--|--|--|--|
|                                | Сканировать           | Задать IP                                      |                                 | Сетевой интерфейс |      | Ethemet                  |                 |  |  |  |  |  |
| N≅                             | Тип устройства        |                                                |                                 |                   | S/N  | МАС-адрес                |                 |  |  |  |  |  |
|                                | ЭНКС-А                | 1000<br><u>oo no oz 69-69-7</u><br><b>CIZO</b> |                                 |                   |      |                          |                 |  |  |  |  |  |
| 2                              | ЭНКС-                 |                                                | Задать IP                       |                   |      |                          |                 |  |  |  |  |  |
| 13                             | ЭНКС-                 |                                                | Открыть в браузере 172.17.0.242 |                   |      |                          | <b>30-83-80</b> |  |  |  |  |  |
|                                | ЭНКС-                 |                                                | Открыть в браузере ENKS2L1-1206 |                   |      |                          | <b>30-83-85</b> |  |  |  |  |  |
| 15                             | ЭНКС-                 |                                                | Ping 172.17.0.242               |                   |      |                          | $30-83-8$       |  |  |  |  |  |
| 6                              | <b>GHKC-2 EKB</b>     |                                                |                                 |                   | 3584 | 0C-EF-AF-30-83-7         |                 |  |  |  |  |  |
|                                | <b>DUILA DE LA DI</b> |                                                |                                 |                   | 2500 | <b>AC EE AE 2A 02.01</b> |                 |  |  |  |  |  |

Рисунок 7.3. Окно программы «ES Find IP»

<span id="page-35-2"></span>В поле «Фильтр» можно вводить критерий для поиска по любому из полей.

### <span id="page-35-0"></span>**7.3 Сброс настроек к значениям по умолчанию**

Чтобы сбросить настройки прибора на значения по умолчанию, необходим ПК с установленной утилитой «ESBootloader».

Подключите прибор к компьютеру через COM-порт, запустите ПО «ESBootloader», установите параметры подключения, нажмите кнопку «По умолчанию»*»*. Настройки прибора станут заводскими.

### <span id="page-35-1"></span>**7.4 Управление БКВ ЭНКС-2 с лицевой панели**

Управление блоком коррекции времени осуществляется с помощью пяти кнопок, расположенных в нижней правой части корпуса лицевой панели (см. рис. [7.4\)](#page-35-3).

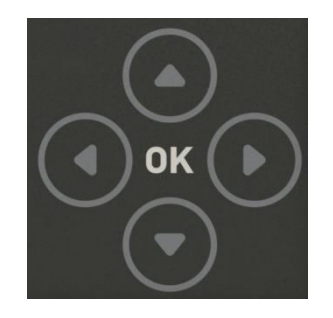

Рисунок 7.4. Кнопки управления БКВ ЭНКС-2

<span id="page-35-3"></span>Для переключения между категориями используются кнопки: «Вверх», «Вниз». Для отображения содержимого категории используется кнопка «ОК», для выхода из категории в список категорий – кнопка «Влево».

По умолчанию, для входа в меню «Settings» используется пароль 112. При наборе пароля, для изменения символов используйте клавиши: «Вверх» и «Вниз», для перехода к следующему символу используйте клавишу «Вправо». В данный момент доступны установка IP адреса, включение/отключение DHCP на порту LAN, установка скорости для портов, настройка временной зоны, выбор протокола на порту RS-485-2.

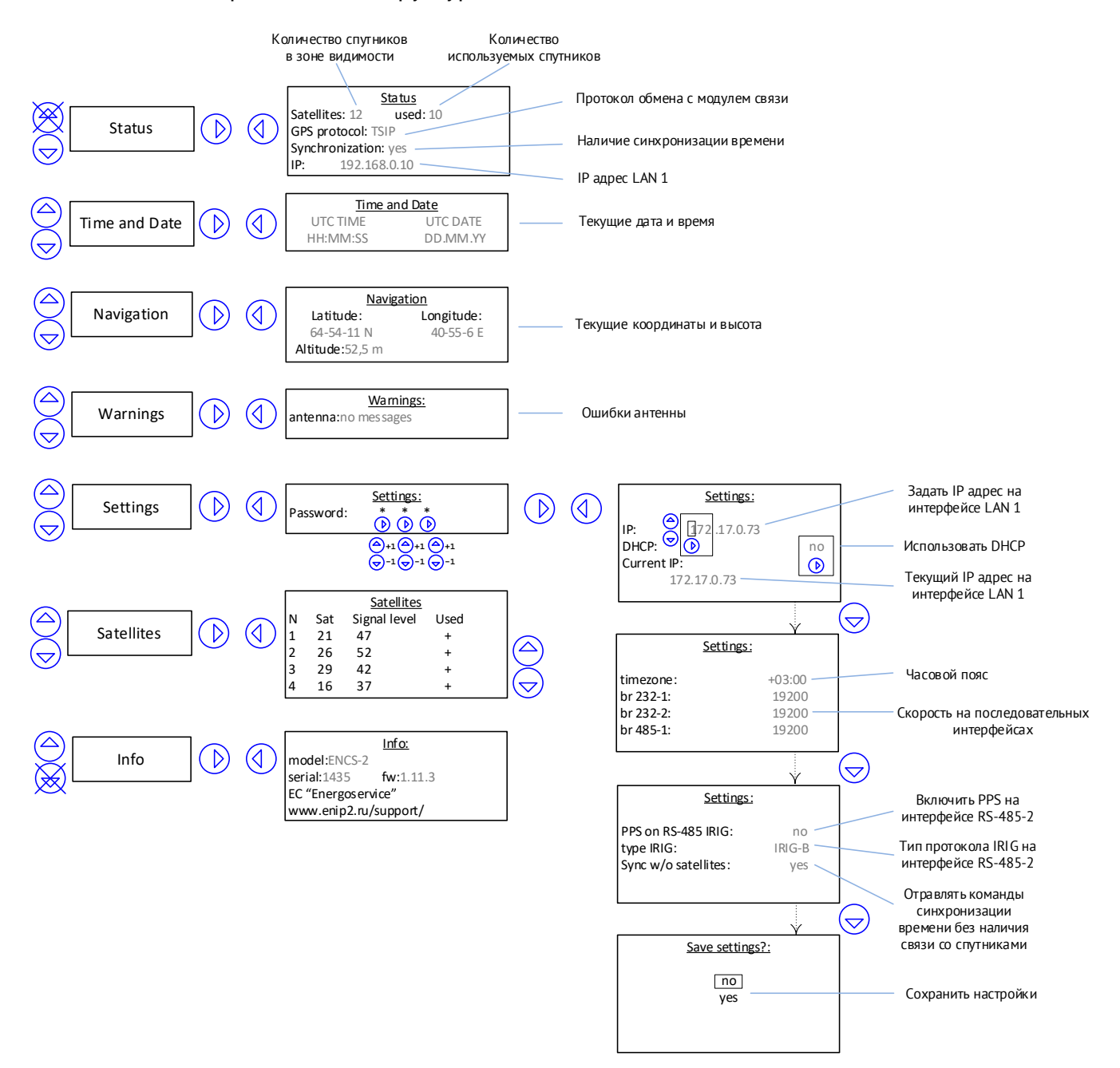

Ниже представлена структурная схема меню.

Рисунок 7.5. Структурная схема меню БКВ ЭНКС-2, выводимом на встроенном дисплее

### <span id="page-36-1"></span><span id="page-36-0"></span>**7.5 Конфигурирование**

Программное обеспечение (в дальнейшем ПО) «Конфигуратор ЭНКС», предназначено для конфигурирования устройств серии ЭНКС. Полное описание ПО «Конфигуратор ЭНКС» см. в ЭНКС. [403500.001](https://enip2.ru/documentation/po_encs.403500.001.pdf) ПО.

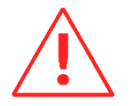

**Внимание!** Программное обеспечение постоянно совершенствуется и дополняется новыми функциональными настройками. Производитель оставляет за собой право вносить изменения и улучшения в ПО без уведомления потребителей.

Для установки требуется скопировать рабочую папку программы в любое место каталога жесткого диска компьютера.

Для работы ПО обязательно наличие установленного пакета .NET Framework 4. Скачать его можно c официального сайта: [www.microsoft.com/downloads.](http://www.microsoft.com/downloads)

Для запуска программы необходимо запустить файл EncsConfigurator.exe.

При запуске программы открывается следующее окно (см. рис. [7.6\)](#page-37-0):

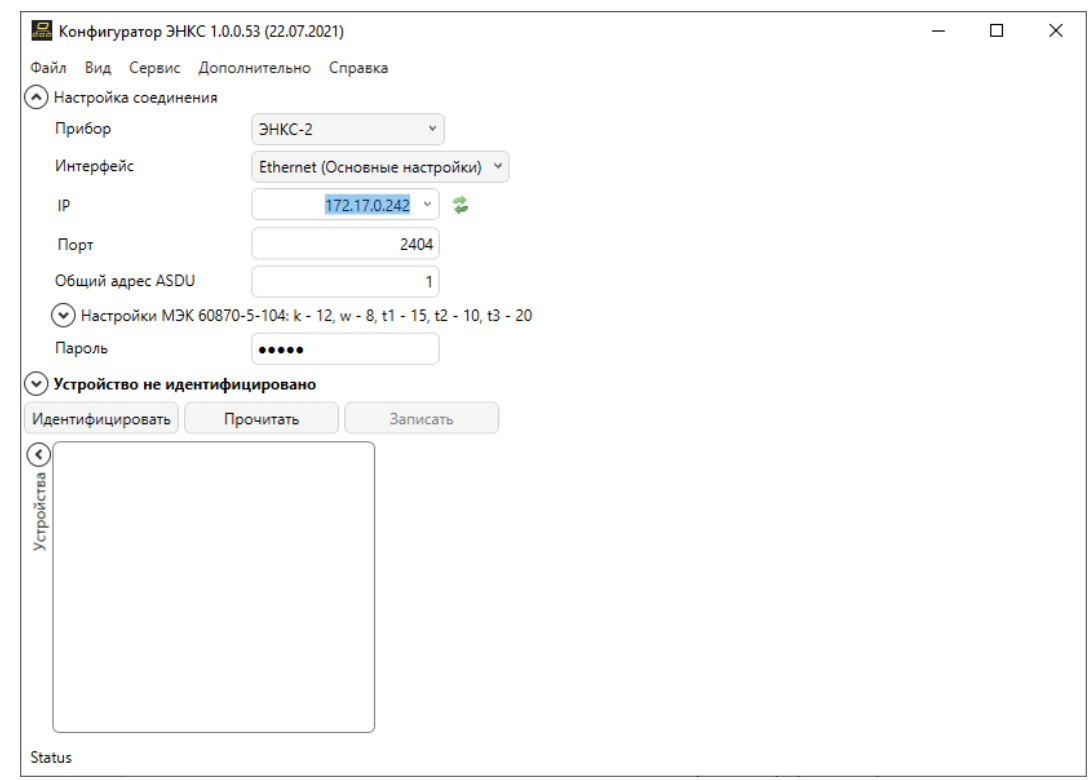

Рисунок 7.6. Стартовое окно конфигуратора

<span id="page-37-0"></span>Конфигурирование ЭНКС-2 возможно только по Ethernet. Обмен между конфигуратором и устройством осуществляется по протоколу МЭК 60870-5-104, поэтому обязательно должен быть как минимум один канал, настроенный на данный протокол (см. рис. [7.7](#page-38-0)). По умолчанию в приборе настроено несколько таких каналов.

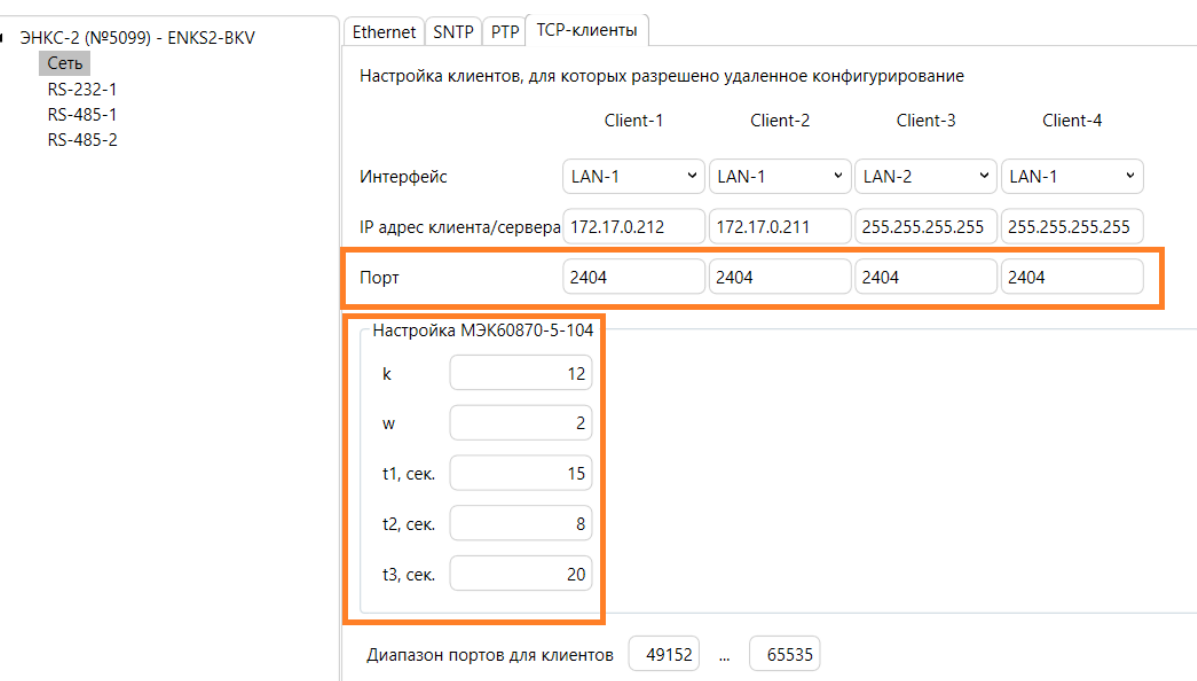

<span id="page-38-0"></span>Рисунок 7.7. Настройки канала для подключения конфигуратором: оранжевые – указываются при подключении в конфигураторе

В поле «IP адрес» канала указывается IP-адрес клиента, который может подключиться к прибору, или 255.255.255.255 – разрешить подключение любому клиенту. Общий адрес ASDU не настраивается и всегда равен 1.

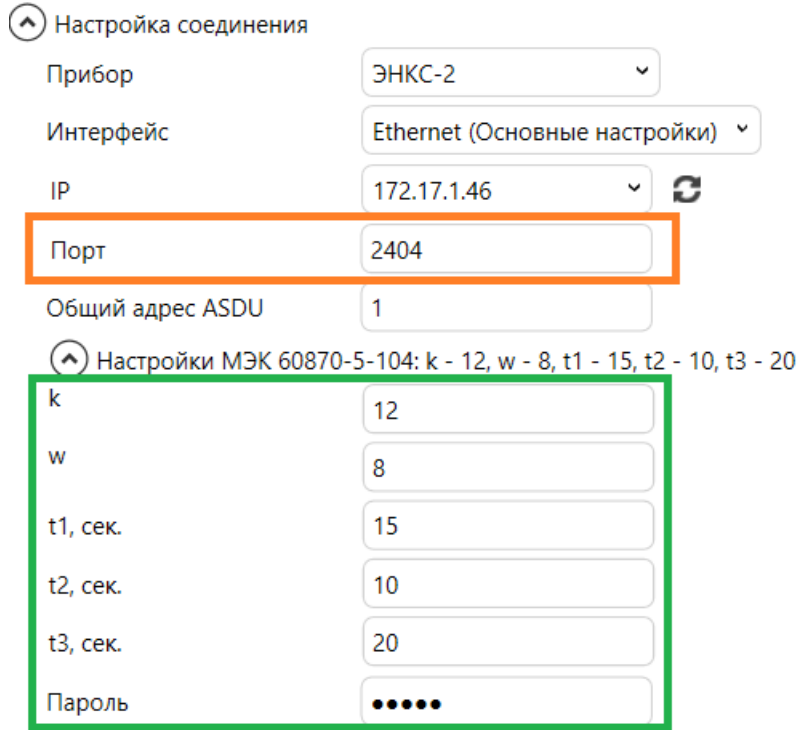

Рисунок 7.8. Настройки параметров подключения к УСД: оранжевые – должны совпадать с параметрами УСД в разделе Каналы; зеленые – должны соответствовать настройкам МЭК 104 в разделе Сеть

При отсутствии таких каналов подключение конфигуратором невозможно, прибор необходимо сбросить до заводских настроек.

Описание работы ПО «ЭНКС Конфигуратор» см. в руководстве пользователя: [https://enip2.ru/documentation/po\\_encs.403500.001.pdf](https://enip2.ru/documentation/po_encs.403500.001.pdf)

### <span id="page-39-0"></span>**7.6 Синхронизация часов компьютера**

7.6.1 Для синхронизации часов ПК через локальную сеть необходимо включить в БКВ SNTP-сервер. В компьютере настроить стандартный NTP-клиент или использовать любое ПО с данным функционалом.

# <span id="page-40-0"></span>**8 Техническое обслуживание и ремонт**

### <span id="page-40-1"></span>**8.1 Общие указания**

Эксплуатационный надзор за работой устройства должен производиться лицами, за которыми закреплено данное оборудование.

На БКВ ЭНКС-2 предоставляется гарантия 60 месяцев с даты поставки.

Устройства БКВ ЭНКС-2 не должны вскрываться во время эксплуатации. Нарушение целостности гарантийной наклейки снимает с производителя гарантийные обязательства.

Все возникающие во время эксплуатации неисправности устраняет предприятиеизготовитель.

### <span id="page-40-2"></span>**8.2 Меры безопасности**

Работы по техническому обслуживанию должны выполняться квалифицированным персоналом.

Персонал, осуществляющий обслуживание устройств БКВ ЭНКС-2, должен руководствоваться настоящим РЭ, а также ПОТ РМ-016-2001, РД153-34.0-03.150-00 «Межотраслевыми правилами по охране труда (правила безопасности) при эксплуатации электроустановок».

### <span id="page-40-3"></span>**8.3 Порядок технического обслуживания**

Микропроцессорные устройства, выпускаемые ООО «Инженерный центр «Энергосервис», не требуют в процессе эксплуатации при нормальных условиях дополнительного технического обслуживания. Однако, в соответствие с имеющимися регламентными документами, стандартами по эксплуатации устройств ССПИ, ТМ, АСДУ и др. возможны периодические и внеплановые осмотры, проверки оборудования.

### 8.3.1 Первичная поверка

БКВ являются средствами измерений утвержденного типа [\(ФИФ №37328](https://fgis.gost.ru/fundmetrology/registry/4/items/346859)-15).

Все БКВ перед поставкой проходят процедуру первичной поверки в соответствие с утвержденной методикой поверки. Межповерочный интервал – 2 года.

### 8.3.2 Обновление прошивки

Большинство выпускаемых устройств имеет возможность обновления прошивки. Рекомендуется производить обновление при очередном плановом обслуживании.

Описание процесса обновления прошивки содержится в руководствах по эксплуатации в разделе описания работы ПО «ESBootloader».

Рекомендуется подписаться на периодическую рассылку новостей на сайте [enip2.ru,](https://www.enip2.ru/) для оперативного информирования об обновлении прошивок, выпускаемых устройств.

#### 8.3.3 Ремонт

Если устройство неисправно, или повреждено, необходимо:

- Демонтировать устройство;
- Составить акт неисправности, указав признаки неисправности прибора, контактные данные лица, диагностировавшего неисправность.
- Надежно упаковать устройство, чтобы исключить вероятность его повреждения при транспортировке.
- Отправить устройство вместе с актом неисправности и сопроводительным письмом, содержащим адрес и Ф.И.О. контактного лица для обратной отправки отремонтированных приборов.

Адрес и реквизиты для отправки можно уточнить у технической поддержки [enip2@ens.ru](mailto:enip2@ens.ru), или в отделе продаж [sales@enip2.ru](mailto:sales@enip2.ru)

#### 8.3.4 Осмотр оборудования

Рекомендован следующий порядок осмотра оборудования на месте эксплуатации:

- проверить работу имеющихся индикаторов и дисплея;
- проверить состояние корпуса, убедиться в отсутствии механических повреждений;
- проверить состояние креплений и внешних цепей;

#### 8.3.5 Профилактическое обслуживание

Перечень работ, которые могут быть включены, на усмотрение эксплуатирующей организации, в перечень плановых работ:

- Проверка наличия необходимого комплекта технической, программной и эксплуатационной документации.
- Проверка на актуальность версий технологического ПО, используемого для настройки и диагностики устройств.
- Копирование текущей конфигурации.
- Сравнение текущей конфигурации устройства с имеющейся в архиве.
- При необходимости обновление прошивок устройств с фиксированием номеров используемых версий прошивок.
- При необходимости тестирование резервных копий настроек на работоспособность.
- Плановая смена паролей для доступа к устройствам.
- Проверки правильности функционирования устройств:
	- − правильность принимаемой и ретранслируемой информации;
	- анализ диагностических сообщений (пропадание питания, факты синхронизации, статистика работы устройства и др.);
- Заполнение документации по текущему обслуживанию.

# <span id="page-43-0"></span>**9 Маркировка и пломбирование**

### <span id="page-43-1"></span>**9.1 Маркировка**

На лицевой панели устройств БКВ ЭНКС-2 нанесено:

- наименование устройства «Блок коррекции времени ЭНКС-2»;
- серийный номер и дата изготовления;
- обозначение клемм для подключения питания;
- обозначение разъемов интерфейсов;
- знак утверждения типа;
- знак соответствия EAC.

# <span id="page-44-0"></span>**10 Транспортировка и хранение**

Хранение БКВ на складах предприятия-изготовителя (потребителя) – при температуре окружающего воздуха от 5 до 40 °С и относительной влажности воздуха до 80 % при температуре 25 °С.

БКВ транспортируются всеми видами транспорта в крытых транспортных средствах (железнодорожным, автомобильным, водным транспортом в трюмах, в самолетах – в герметизированных отсеках) при температуре от минус 50 до плюс 70 °С и относительной влажности воздуха до 98 % при температуре плюс 25 °С

## <span id="page-45-0"></span>**11 Упаковка**

Устройства БКВ ЭНКС-2 поставляются в индивидуальной и транспортной таре.

В упаковку укладывается 1 комплект устройства БКВ ЭНКС-2, указанный в разделе [4.](#page-20-0) Типовые размеры индивидуальной упаковки:

• 125х125х175 мм.

Количество устройств БКВ ЭНКС-2, укладываемых в транспортную тару, габаритные размеры, масса нетто и брутто – в зависимости от заказа. Типовая транспортная тара:

- гофрокороб размерами 375х350х250 мм, вмещающий 12 индивидуальных упаковок 125х125х175 мм;
- гофрокороб размерами 345х255х135 мм, вмещающий 4 индивидуальных упаковки 125х125х175 мм.

# <span id="page-46-0"></span>**12 Охрана окружающей среды**

Специальные мероприятия по охране окружающей среды не предусматриваются, так как выпускаемое оборудование не имеет вредных выбросов и не оказывает отрицательного воздействия на окружающую среду в виде электромагнитного излучения.

ГНСС-антенна является приемной и не может использоваться для радиопередачи радиосигналов.

# <span id="page-47-0"></span>**Приложение А. ГОСТ Р МЭК 60870-5-101-2006 / ГОСТ Р МЭК 60870-5-104-2004.**

**Формуляр соглашений о совместимости телемеханической системы на базе БКВ ЭНКС-2 в соответствии с ГОСТ Р МЭК 60870-5-101-2006 / ГОСТ Р МЭК 60870-5-104- 2004.**

Настоящий формуляр представляет набор параметров и переменных, из которых может быть выбран поднабор для реализации конкретной системы телемеханики на базе БКВ ЭНКС-2 в соответствии с ГОСТ Р МЭК 60870-5-101-2006 (ГОСТ Р МЭК 60870- 5-104-2004).

Для ряда параметров допускается только одно значение для каждой системы. Другие параметры, такие как набор данных и функций, используемых в направлении управления и контроля, позволяют определить набор или поднаборы, подходящие для использования на данном объекте. На стадии наладки обмена телемеханической информацией необходимо, чтобы выбранные параметры были согласованы между ЭНКС-2 и оборудованием других производителей.

### **Принятые обозначения:**

- Функция или ASDU не используется.

 $\boxed{\times}$  - Функция или ASDU используется, как указано в настоящем стандарте (по умолчанию).

- Функция или ASDU используется в только в обратном направлении.

- Функция или ASDU используется в обоих направлениях.

Возможный выбор (пустой, X, R или В) определяется для каждого пункта или параметра. Черный прямоугольник указывает на то, что опция не может быть выбрана в настоящем стандарте.

### **1. Система или устройство**

(Параметр, характерный для системы; указывает на определение системы или устройства, маркируя один из нижеследующих прямоугольников знаком «X»)

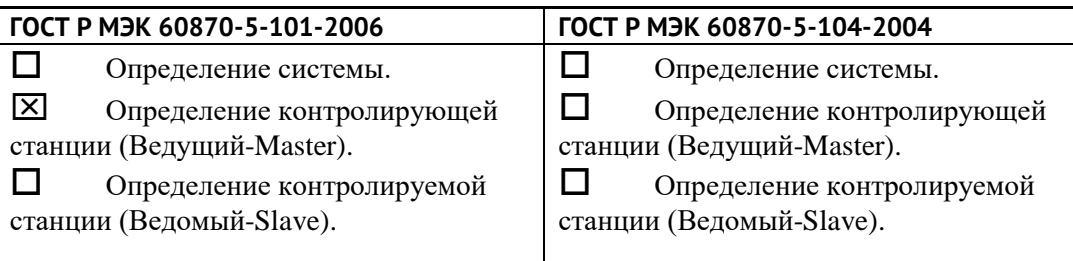

### **2. Конфигурация сети**

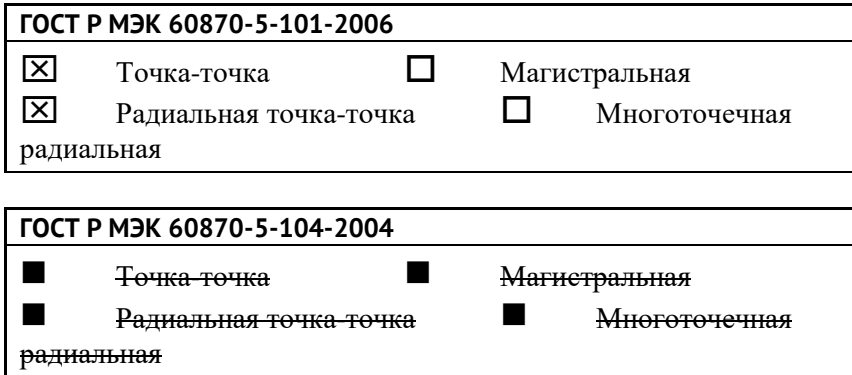

#### **3. Физический уровень**

(Параметр, характерный для сети; все используемые интерфейсы и скорости передачи данных маркируются знаком «X»)

#### **Скорости передачи (направление управления)**

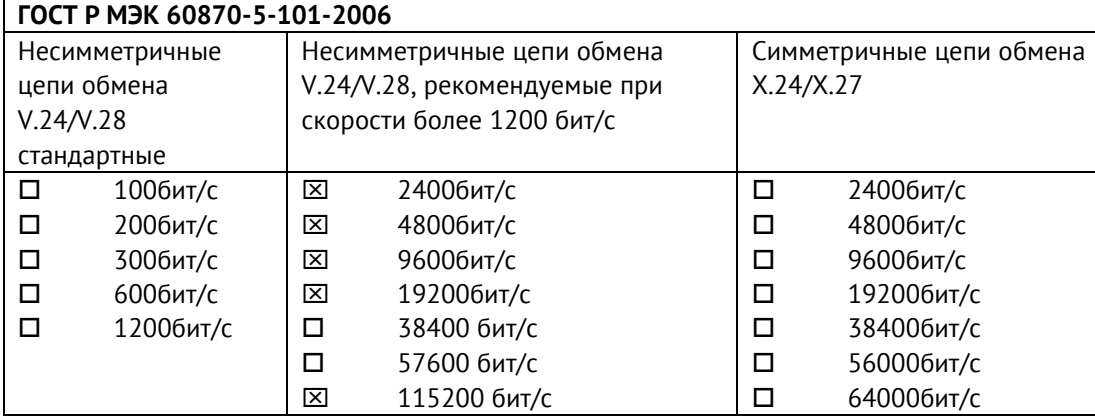

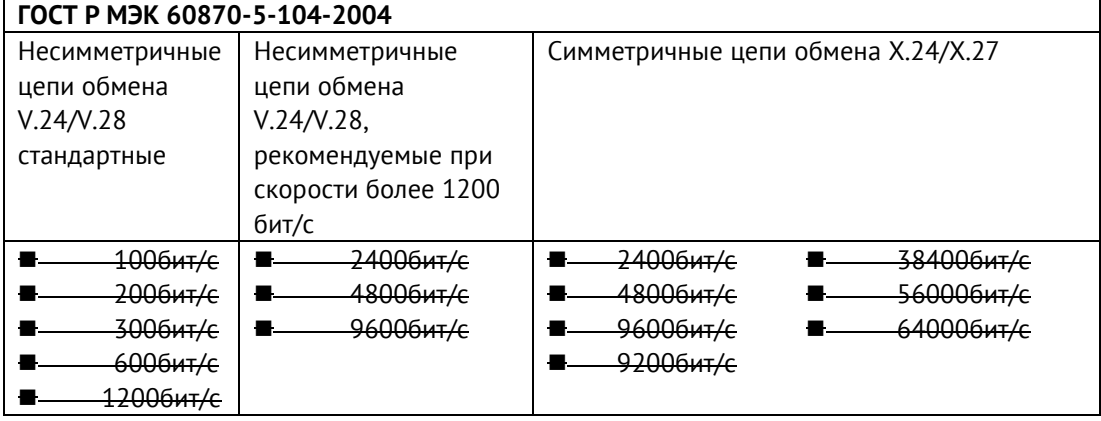

#### **Скорости передачи (направление контроля)**

#### **ГОСТ Р МЭК 60870-5-101-2006**

Приложение А. ГОСТ Р МЭК 60870-5-101-2006 / ГОСТ Р МЭК 60870-5-104-2004.

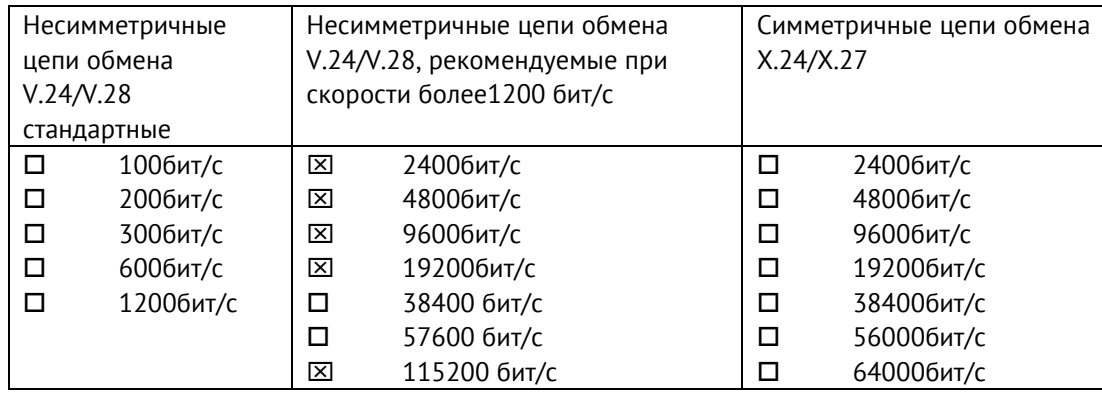

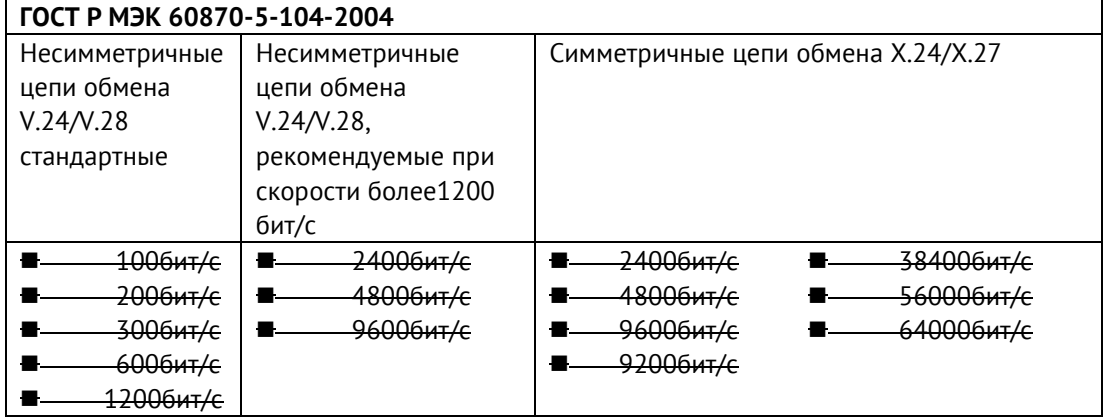

#### **Параметры соединения (при использовании асинхронных каналов связи)**

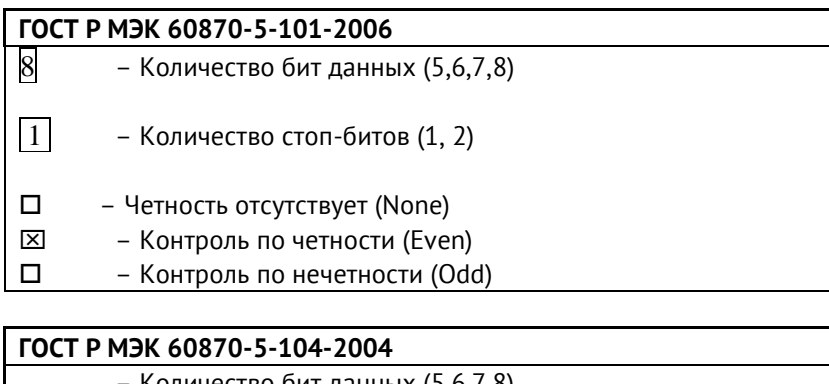

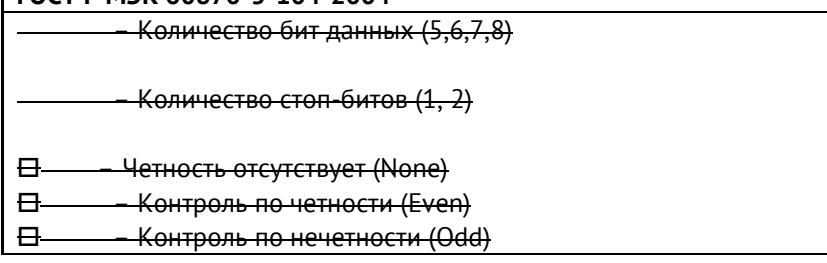

### **4. Канальный уровень**

(Параметр, характерный для сети; все используемые опции маркируются знаком X.) Указывают максимальную длину кадра. Если применяется нестандартное назначение для сообщений класса 2 при небалансной передаче, то указывают TypeID (или

Идентификаторы типа) и СОТ (Причины передачи) всех сообщений, приписанных классу 2.

#### **ГОСТ Р МЭК 60870-5-101-2006**

В настоящем стандарте используются только формат кадра FT 1.2, управляющий символ 1 и фиксированный интервал времени ожидания.

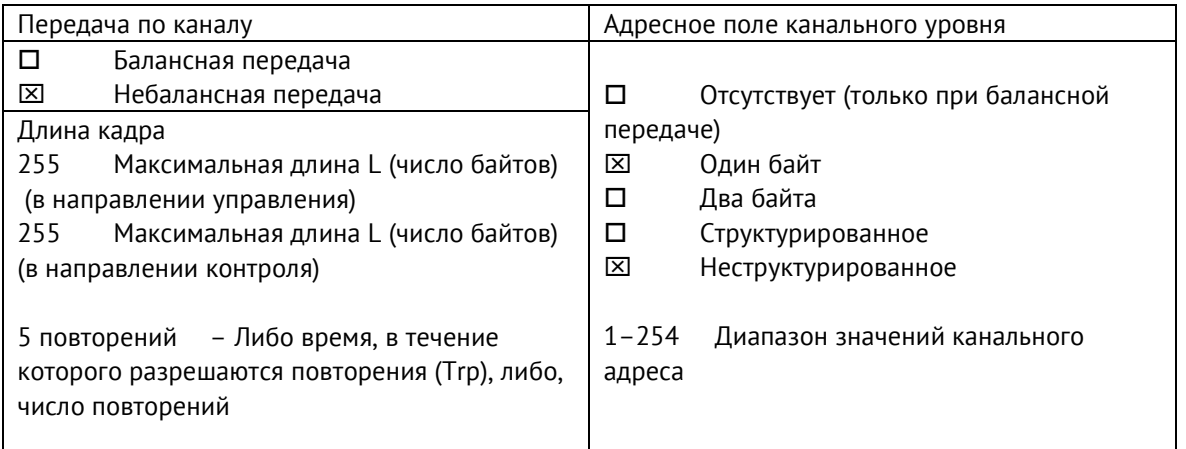

При использовании небалансного канального уровня следующие типы ASDU возвращаются при сообщениях класса 2 (низкий приоритет) с указанием причин передачи:

 Стандартное назначение ASDU к сообщениям класса 2 используется следующим образом

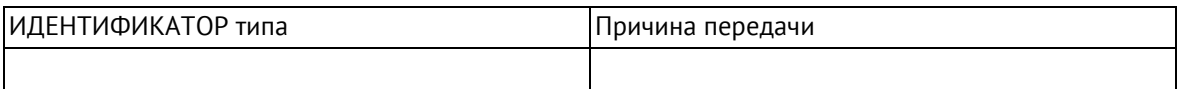

Специальное назначение ASDU к сообщениям класса 2 используется следующим образом

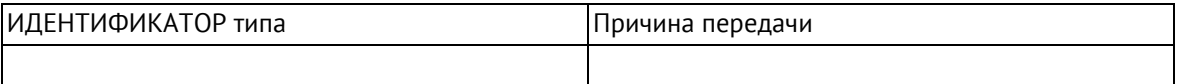

Примечание: При ответе на опрос данных класса 2 контролируемая станция может посылать в ответ данные класса 1, если нет доступных данных класса 2.

### **ГОСТ Р МЭК 60870-5-104-2004**

В настоящем стандарте используются только формат кадра FT 1.2, управляющий символ 1 и фиксированный интервал времени ожидания.

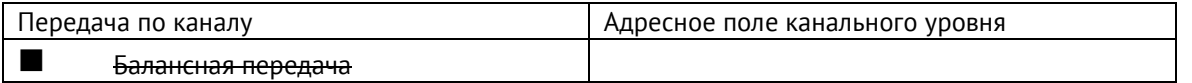

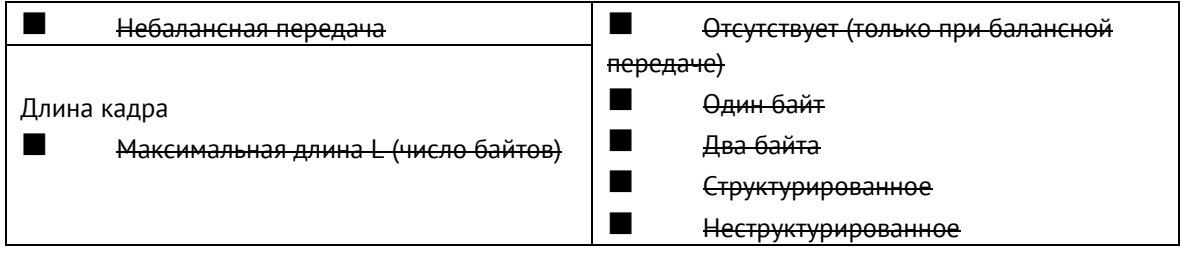

При использовании небалансного канального уровня следующие типы ASDU возвращаются при сообщениях класса 2 (низкий приоритет) с указанием причин передачи:

■ Стандартное назначение ASDU к сообщениям класса 2 используется следующим образом

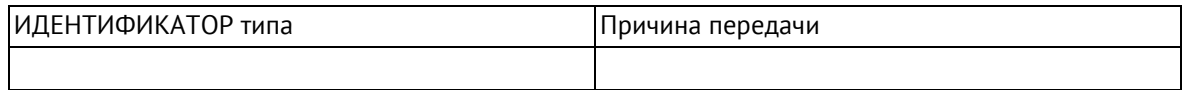

■ Специальное назначение ASDU к сообщениям класса 2 используется следующим образом

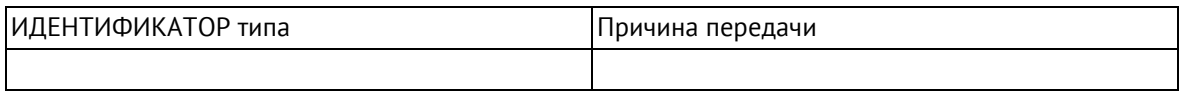

### **5. Прикладной уровень**

#### **Режим передачи прикладных данных**

В настоящем стандарте используется только режим 1 (первым передается младший байт), как определено в 4.10 ГОСТ Р МЭК 870-5-4.

#### **Общий адрес ASDU**

(Параметр, характерный для системы; все используемые варианты маркируются знаком X).

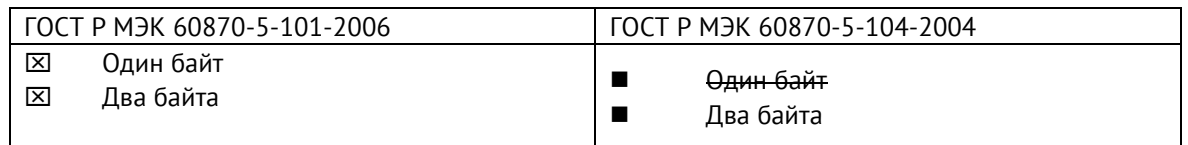

#### **Адрес объекта информации**

(Параметр, характерный для системы; все используемые варианты маркируются знаком X).

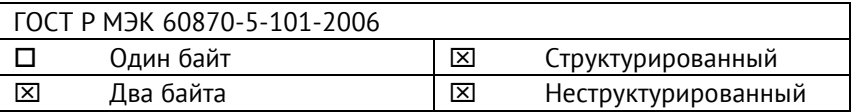

Три байта

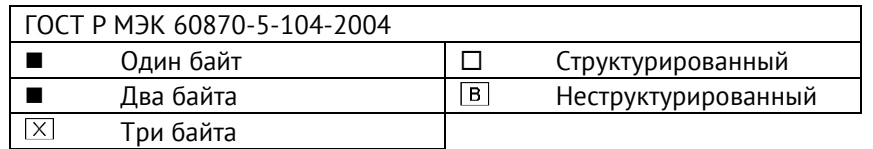

### **Причина передачи**

(Параметр, характерный для системы; все используемые варианты маркируются знаком X).

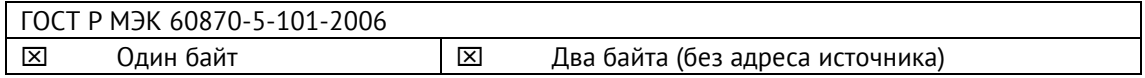

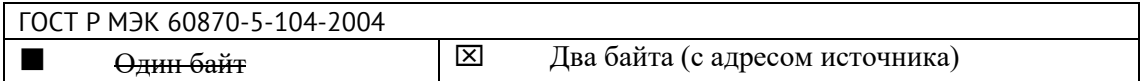

Если адрес источника не используется, то он устанавливается в 0.

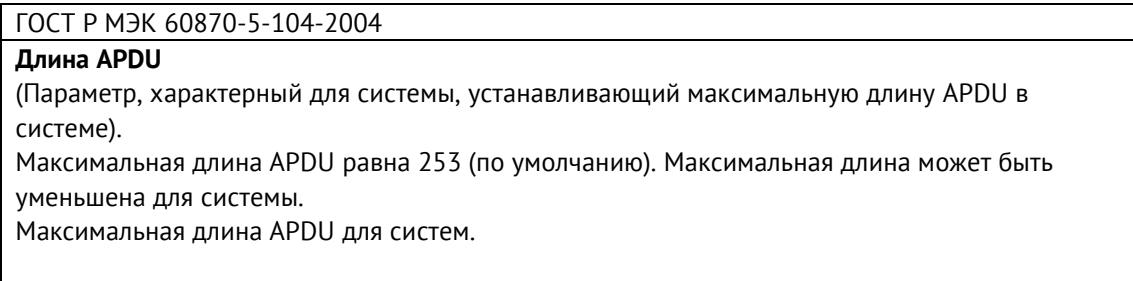

### **Выбор стандартных ASDU**

### **Информация о процессе в направлении контроля**

#### **Назначение идентификатора типа и причины передачи**

(Параметр, характерный для станции).

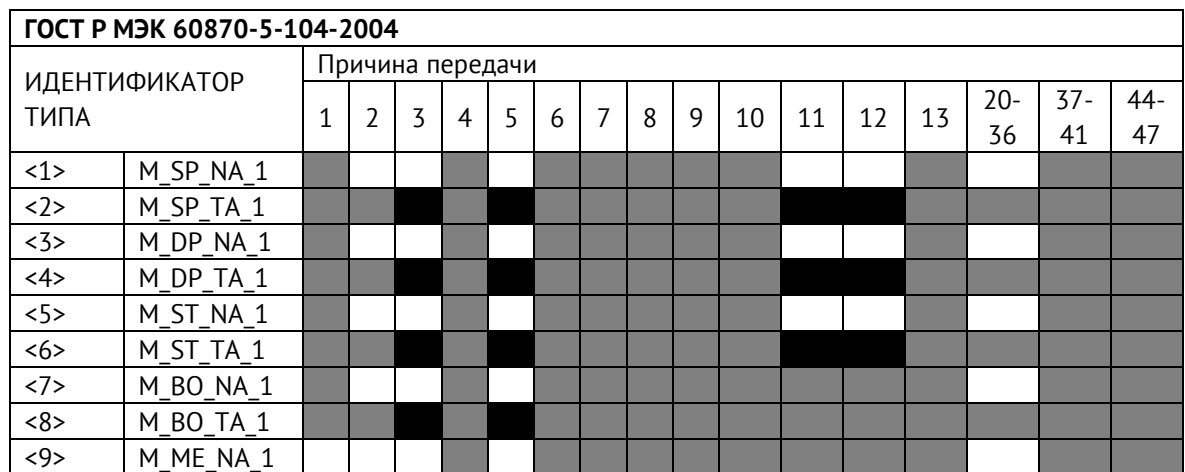

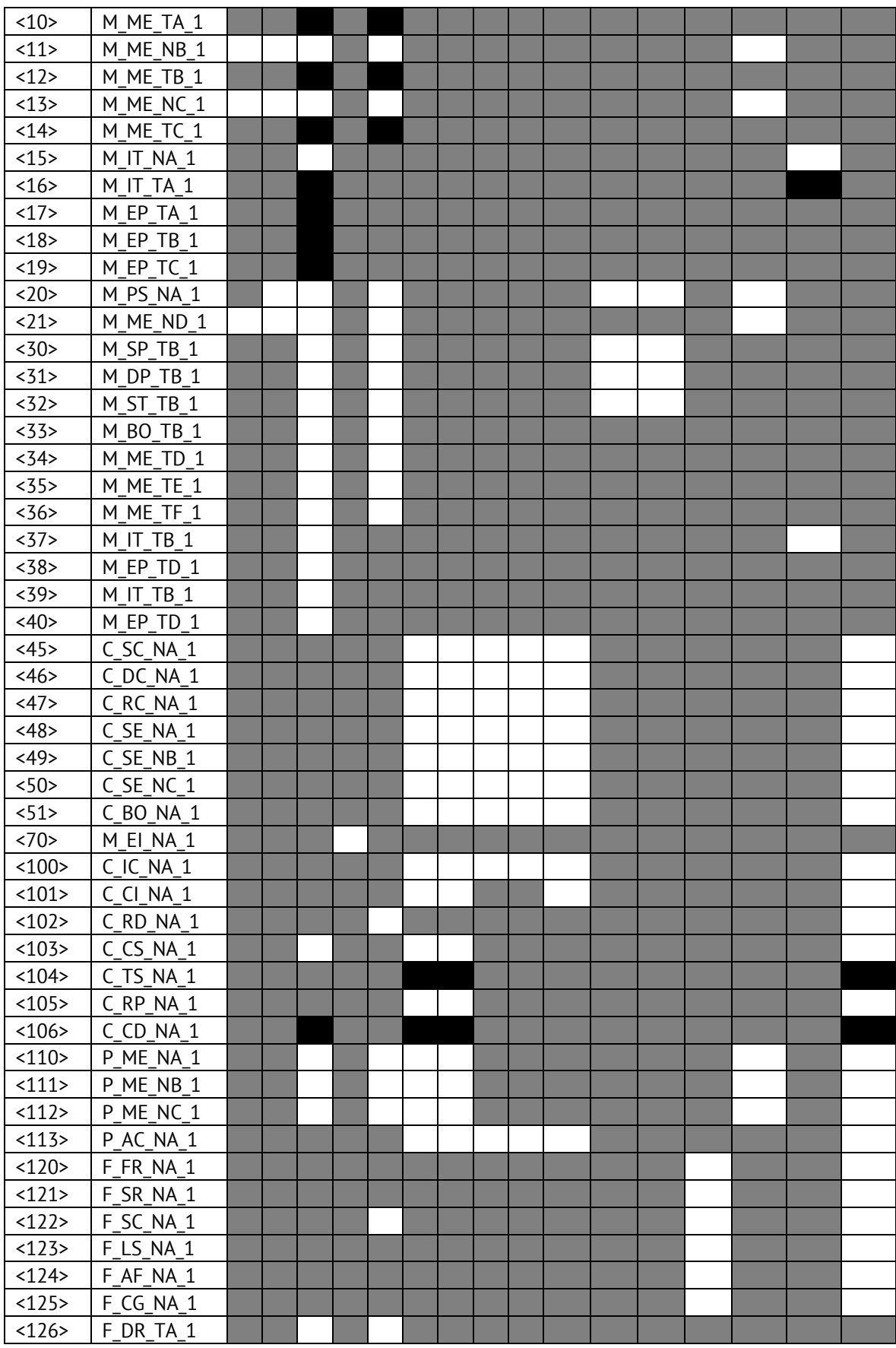

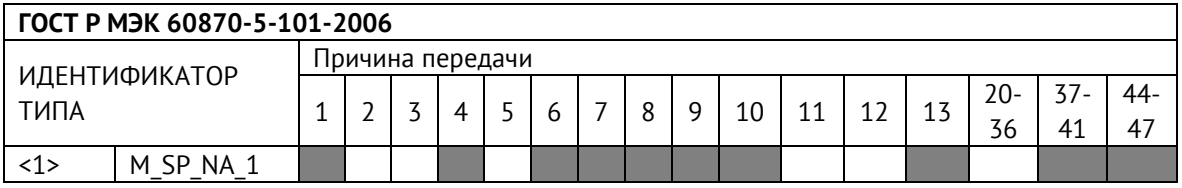

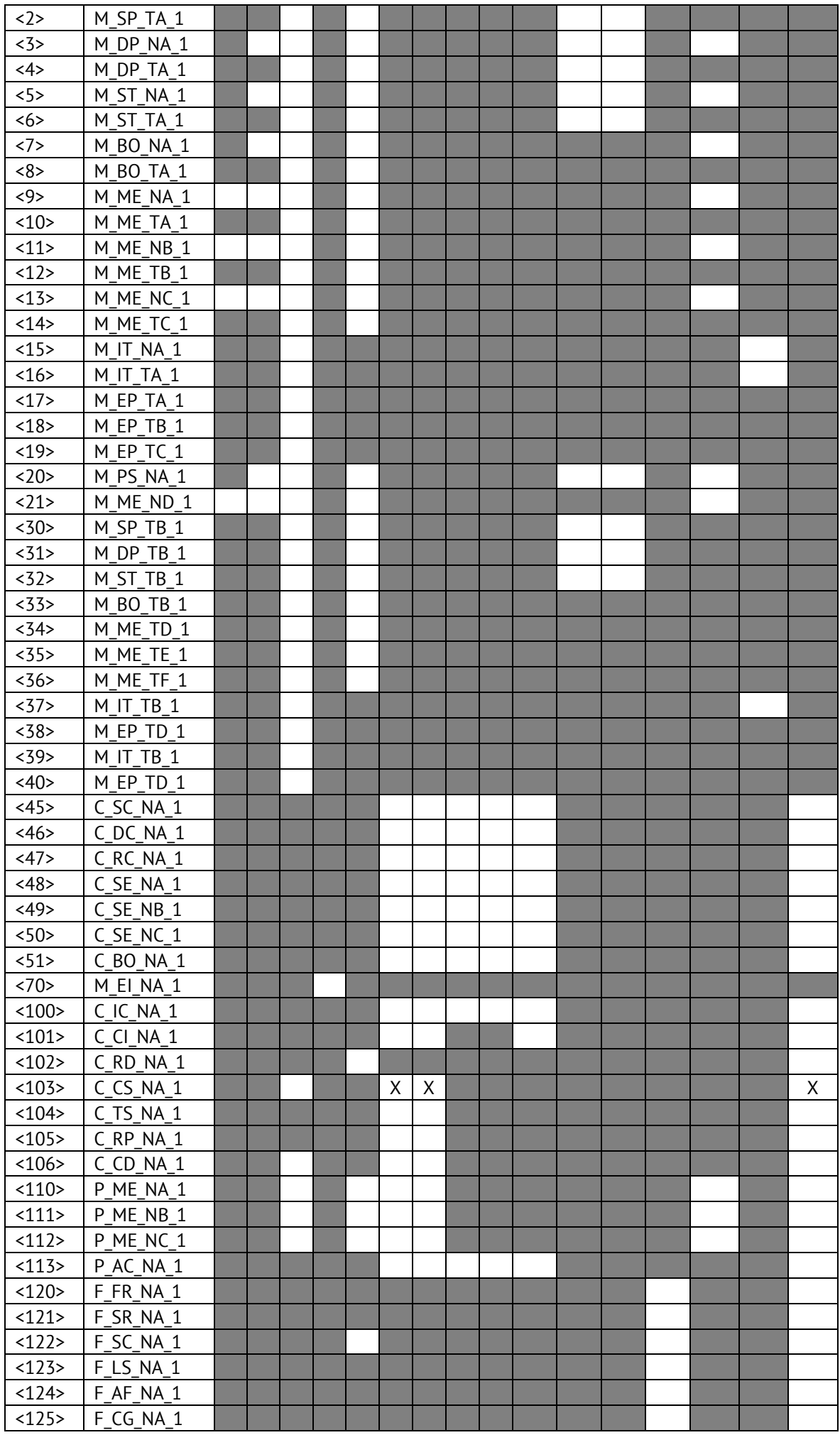

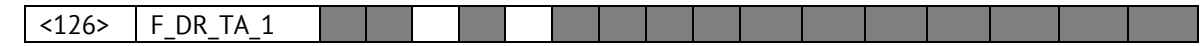

#### **Обозначения:**

Серые прямоугольники: опция не требуется.

Черный прямоугольник: опция, не разрешенная в настоящем стандарте.

Пустой прямоугольник: функция или ASDU не используется.

Маркировка Идентификатора типа/Причины передачи:

- X используется только в стандартном направлении;
- R используется только в обратном направлении;
- В используется в обоих направлениях.

#### **6. Основные прикладные функции**

#### **Инициализация станции**

Удаленная инициализация

#### **Циклическая передача данных**

Циклическая передача данных

#### **Процедура чтения**

Процедура чтения

#### **Спорадическая передача**

Спорадическая передача

### **Дублированная передача объектов информации при спорадической причине передачи**

(Параметр, характерный для станции; каждый тип информации маркируется знаком X, если оба типа – TypeID без метки времени и соответствующий TypeID с меткой времени – выдаются в ответ на одиночное спорадическое изменение в контролируемом объекте).

Следующие идентификаторы типов, вызванные одиночным изменением состояния объекта информации, могут передаваться последовательно. Индивидуальные адреса объектов информации, для которых возможна дублированная передача, определяются в проектной документации.

Одноэлементная информация M\_SP\_NA\_1, M\_SP\_TA\_1, M\_SP\_TB\_1,

M\_PS\_NA\_1

 $\Box$  ДвухэлементнаяинформацияМ DP NA 1, MDPTA1, MDP TB 1

 $\Box$  Информация о положении отпаек M ST\_NA\_1,M\_ST\_TA\_1, M\_ST\_TB\_1

 Строка из 32бит M\_BO\_NA\_1,M\_BO\_TA\_1,M\_BO\_TB\_1(если определено для конкретного проекта, см. 7.2.1.1)

 Измеряемое значение, нормализованное M\_ME\_NA\_1,M\_ME\_TA\_1, M\_ME\_ND\_1,M\_ME\_TD\_1

 $\square$  Измеряемое значение, масштабированное M\_ME\_NB\_1, M\_ME\_TB\_1, M\_ME\_TE\_1

 Измеряемое значение, короткий формат с плавающей запятой M\_ME\_NC\_1, M\_ME\_TC\_1, M\_ME\_TF\_1

#### **Опрос станции**

- Общий
- $\square$  Группа1  $\square$  Группа7  $\square$  Группа13  $\square$ – Группа2  $\square$ – Группа8  $\square$ – Группа14
- $\square$  Группа3  $\square$  Группа9  $\square$  Группа15
- $\square$  Группа4  $\square$  Группа10  $\square$  Группа16
- 
- $\square$  Группа6 Почипа12

– Группа5 – Группа11 –Адреса объектов информации, принадлежащих каждой группе, должны быть приведены в отдельной таблице

#### **Синхронизация времени**

 $\Sigma$ – Синхронизация времени

#### **Передача команд**

- Прямая передача команд
- Прямая передача команд уставки

Передача команд с предварительным выбором

- Передача команд уставки с предварительным выбором
- Использование C\_SE\_ACTTERM
- Нет дополнительного определения длительности выходного импульса

Короткий импульс (длительность 1 сек.)

Длинный импульс (длительность 2 сек.)

Постоянный выход (длительность 255 сек.)

#### **Передача интегральных сумм**

Режим A: Местная фиксация со спорадической передачей

Режим B: Местная фиксация с опросом счетчика

Режим C: Фиксация и передача при помощи команд опроса счетчика

 Режим D: Фиксация командой опроса счетчика, фиксированные значения сообщаются спорадически

- Считывание счетчика
- Фиксация счетчика без сброса
- Фиксация счетчика со сбросом
- Сброс счетчика
- $X$  Синхронизация времени
- Запрос счетчиков группы 1
- Запрос счетчиков группы2
- Запрос счетчиков группы3
- Запрос счетчиков группы4

#### **Загрузка параметра**

- Пороговое значение величины
- Коэффициент сглаживания
- Нижний предел для передачи значений измеряемой величины
- Верхний предел для передачи значений измеряемой величины

#### **Активация параметра**

 Активация/деактивация постоянной циклической или периодической передачи адресованных объектов

#### **Процедура тестирования**

Процедура тестирования

#### **Пересылка файлов**

Пересылка файлов в направлении контроля

Прозрачный файл

Передача данных о повреждениях от аппаратуры защиты

Передача последовательности событий

Передача последовательности регистрируемых аналоговых величин

#### **Пересылка файлов в направлении управления**

Прозрачный файл

#### **Фоновое сканирование**

Фоновое сканирование

Фоновое сканирование – приоритет передачи самый низкий.

Типы срабатывания фонового сканирования:

- периодически с признаком «фоновое сканирование» (период передачи настраивается отдельно от периодов передачи по периодическому алгоритму)

- адаптивное –любое изменение параметра влечет его передачу с признаком «фоновое сканирование»

- при изменении актуальности – изменение бита IV, NT (если они включены в настройках) у параметра влечет его передачу с признаком «фоновое сканирование».

#### **Получение задержки передачи**

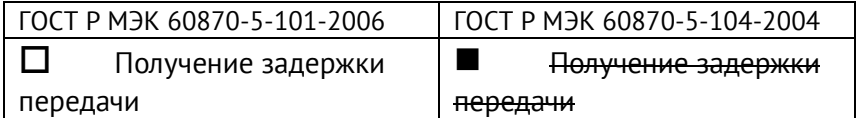

### **Далее только для ГОСТ Р МЭК 60870-5-104-2004:**

#### **Определение таймаутов**

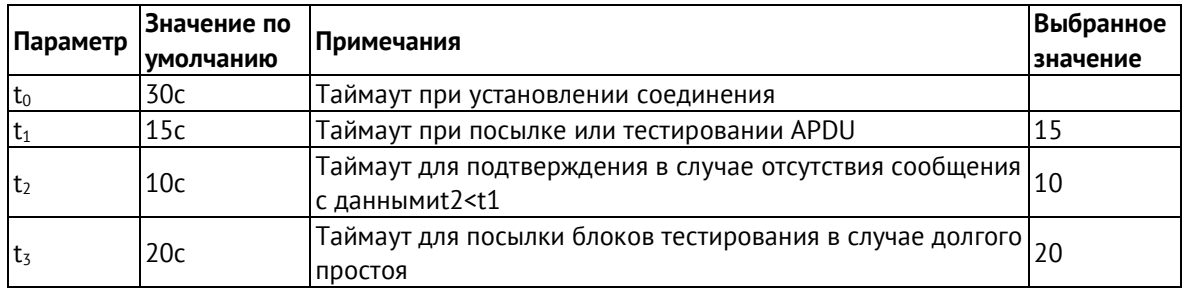

Максимальный диапазон значений для всех таймаутов равен: от 1 до 255 секунд с точностью 1 с.

Максимальное число k неподтвержденных APDU формата I и последних подтверждающих APDU (w):

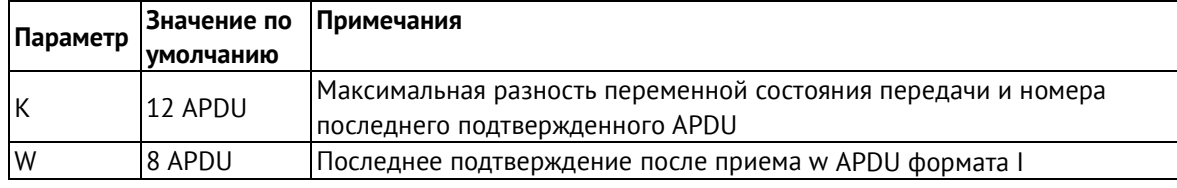

Параметры K и W не подлежат изменению.

### **Номер порта**

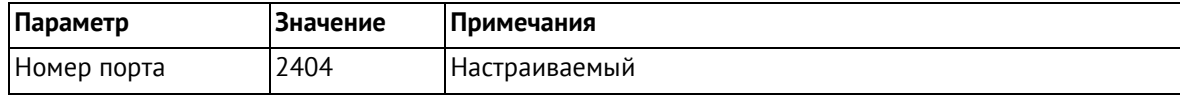

# <span id="page-60-0"></span>**Приложение Б. Протокол SNMP**

В рамках протокола SNMP v1 ЭНКС-2 поддерживает передачу следующей базы управляющей информации или Management Information Base (MIB) (файл \*.mib для ЭНКС-2 доступен по [ссылке](https://www.enip2.ru/documentation/snmp_mib.zip)):

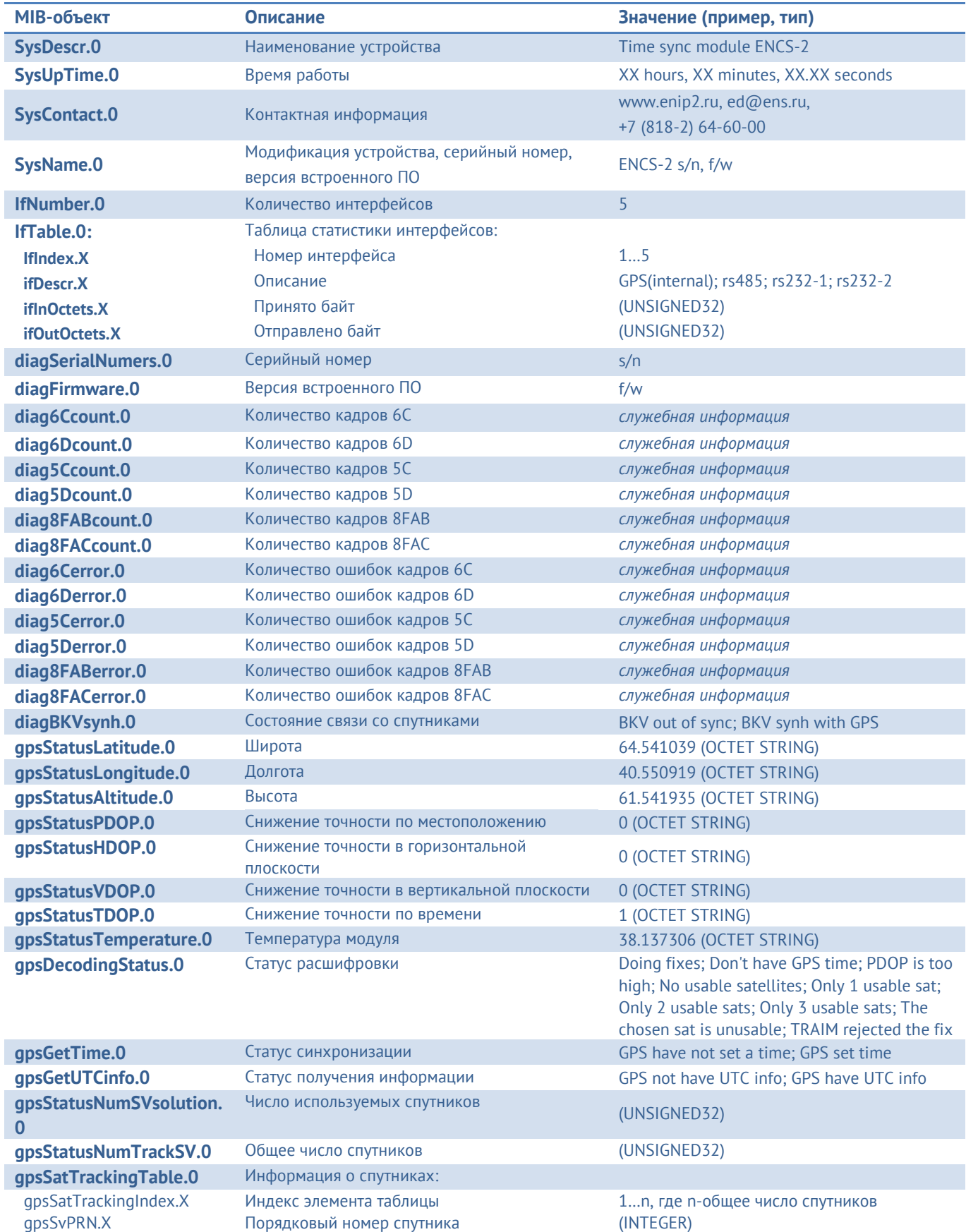

#### Приложение Б. Протокол SNMP

 gpsSvChanel.X gpsSvSignalLevel.X gpsSvAzimuthAngle.X gpsSvElevationAngle.X gpsSvType.X gpsSvUsed.X gpsSvTimeFix.X gpsSvPosFix.X

Номер канала Уровень сигнала Азимут спутника Высота спутника над горизонтом Принадлежность к ГНСС Статус использования спутника Спутник используется для установки времени Спутник используется для определения координат

(INTEGER) 40.000000 (INTEGER) 296.000000 (OCTET STRING) 19.000000 (OCTET STRING) GPS; GLONASS; Beidou; Galileo; QZSS used; not used; undefine used; not used; undefine

used; not used; undefine